# Inspiron 17/17R Manual do Proprietário

Modelo do computador: Inspiron 3721/5721 Modelo regulamentar: P17E Tipo regulamentar: P17E001

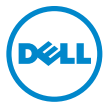

# Notas, Avisos e Advertências

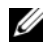

 $\mathscr{U}$  NOTA: NOTA fornece informações importantes para ajudar a utilizar melhor o computador.

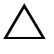

AVISO: Um AVISO indica potenciais danos do hardware ou perda de dados e explica como evitar o problema.

ADVERTÊNCIA: Uma ADVERTÊNCIA alerta para a possibilidade de danos materiais, ferimentos pessoais ou morte.

2012 - 12 Rev. A00

\_\_\_\_\_\_\_\_\_\_\_\_\_\_\_\_\_\_\_\_

<sup>© 2012</sup> Dell Inc.

Marcas comerciais utilizadas neste documento: Dell™, o logótipo DELL e Inspiron™ são marcas comerciais da Dell Inc.; Microsoft $^\circledast$ , Windows $^\circledast$  e o logótipo do botão Iniciar do Windows são marcas comerciais ou marcas registadas da Microsoft Corporation nos Estados Unidos e/ou noutros países; Bluetooth® é uma marca registada propriedade da Bluetooth SIG, Inc. e é utilizada pela Dell sob licença.

# Conteúdo

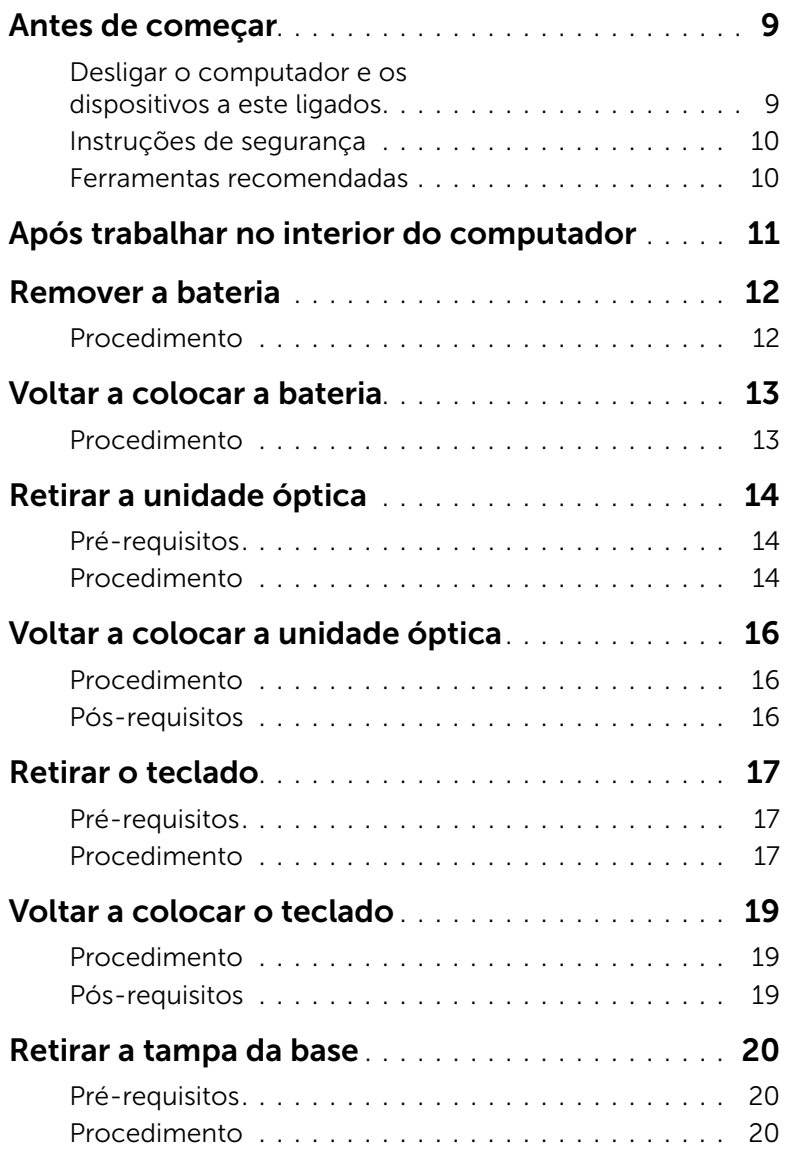

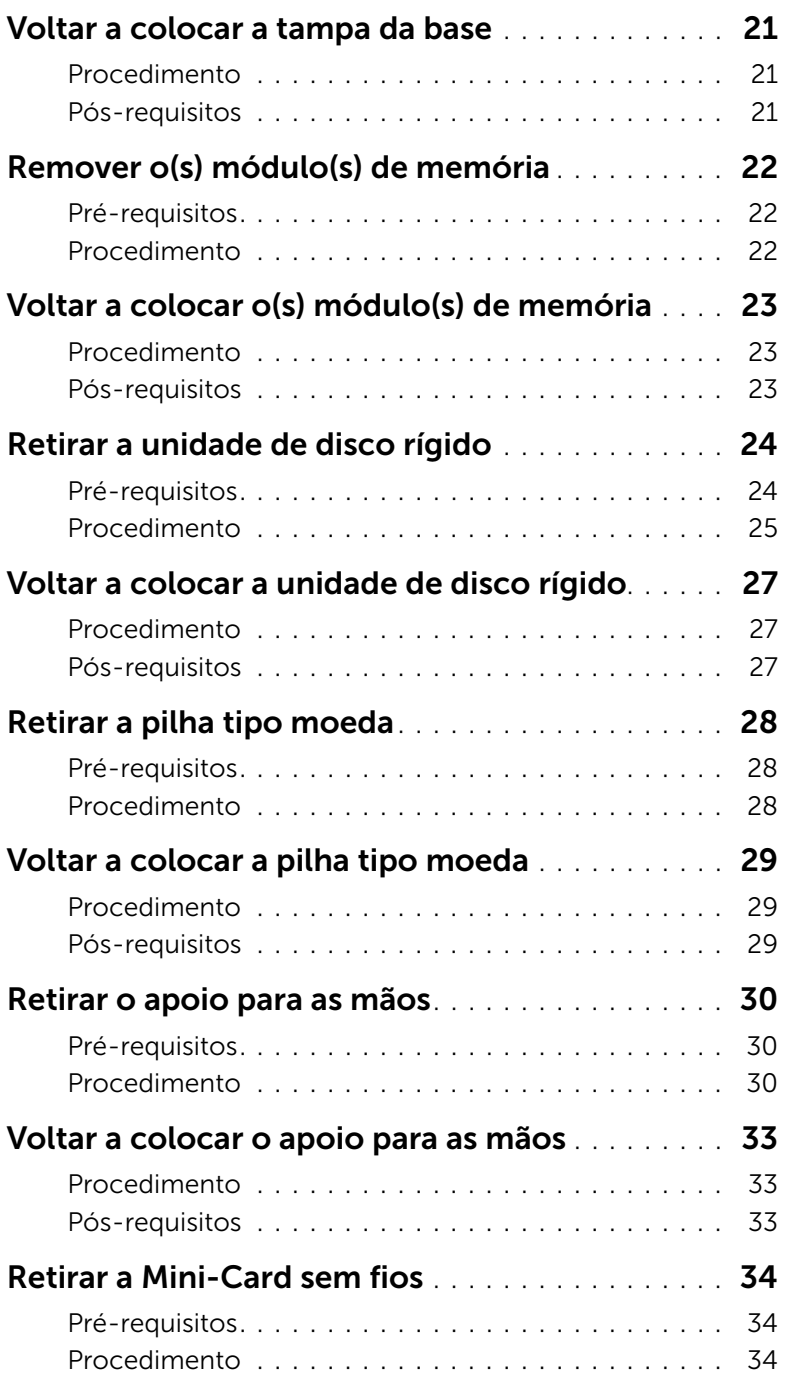

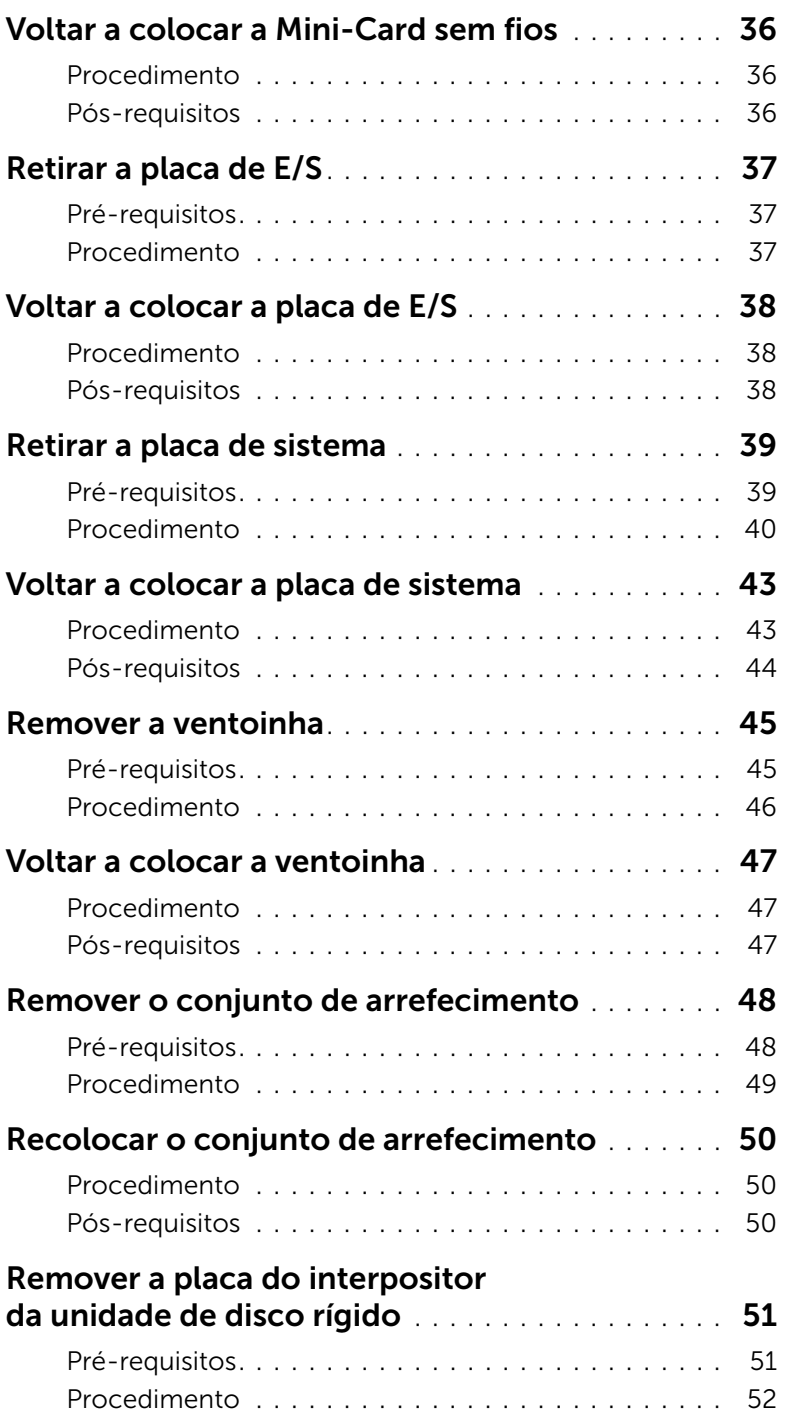

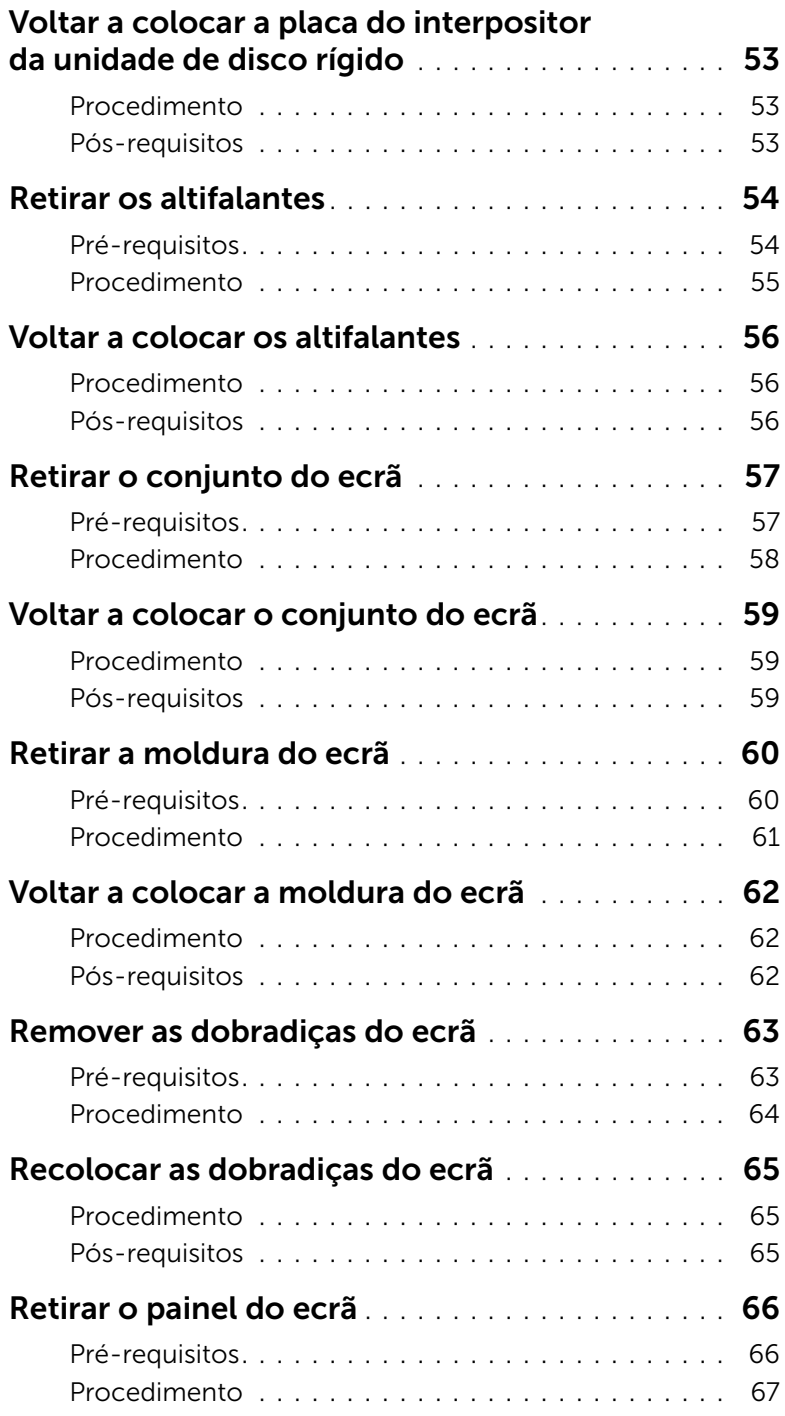

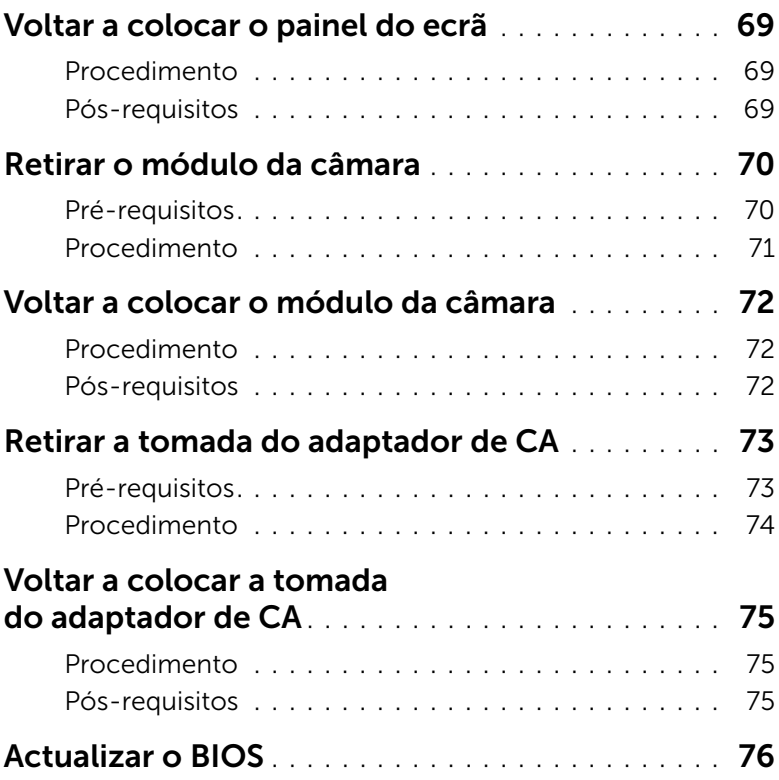

## <span id="page-8-2"></span><span id="page-8-1"></span><span id="page-8-0"></span>Desligar o computador e os dispositivos a este ligados

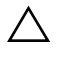

 $\bigwedge$  AVISO: Para evitar a perda de dados, guarde e feche todos os ficheiros abertos e saia de todos os programas abertos antes de desligar o computador.

- 1 Guarde e feche todos os ficheiros abertos e saia de todos os programas abertos.
- 2 Encerre o computador.

*Windows 8:*

a Aponte o ponteiro do rato para o canto superior direito ou inferior direito do ecrã para abrir a barra lateral Atalhos.

b Na barra lateral Atalhos, clique em Definições→ Energia→ Encerrar. *Windows 7:*

Clique em Iniciar <sup>(1)</sup> e clique em Encerrar.

O Microsoft Windows irá encerrar e o seu computador desligar-se-á.

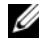

 $\mathbb Z$  NOTA: Caso esteja a utilizar outro sistema operativo, consulte a respectiva documentação para obter as instruções de encerramento.

- **3** Desligue o computador e todos os dispositivos a ele ligados das respectivas tomadas eléctricas.
- 4 Desconecte a totalidade de cabos de telefone, rede e dispositivos ligados ao computador.
- 5 Depois de desligar todos os cabos do computador, mantenha o botão de alimentação premido durante 5 segundos para ligar a placa de sistema à terra.

## <span id="page-9-0"></span>Instruções de segurança

Utilize as directrizes de segurança seguintes para ajudar a proteger o computador de potenciais danos e para ajudar a assegurar a sua segurança pessoal.

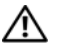

 $\sqrt{N}$  ADVERTÊNCIA: Antes de trabalhar no interior do computador, leia as informações de segurança fornecidas com o mesmo. Para obter informações adicionais sobre os melhores procedimentos de segurança, consulte a página inicial da conformidade de regulamentos em dell.com/regulatory\_compliance.

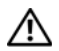

ADVERTÊNCIA: Desconecte a totalidade das fontes de alimentação eléctrica antes de proceder à abertura de tampas ou painéis do computador. Após terminar os trabalhos no interior do computador, apenas conecte a fonte de alimentação eléctrica após ter colocado a totalidade das tampas, painéis e parafusos.

AVISO: Para evitar danos no computador, certifique-se que a superfície de trabalho é plana e se encontra limpa.

 $\bigwedge$  AVISO: Para evitar danos nos componentes e placas, peque-os pelas extremidades, evitando tocar nos pinos e contactos eléctricos.

AVISO: Apenas um técnico qualificado e especializado tem autorização para retirar a tampa do computador e aceder a quaisquer componentes no interior do mesmo. Consulte as instruções de segurança para obter informações completas sobre precauções de segurança, procedimentos efectuados no interior do computador e protecção contra descargas electrostáticas.

 $\triangle$  AVISO: Antes de tocar em qualquer parte interior do computador, lique-se à terra tocando numa superfície metálica não pintada, tal como o metal na parte posterior do computador. Enquanto trabalha, toque periodicamente numa superfície metálica não pintada para dissipar a electricidade estática, uma vez que esta pode danificar os componentes internos.

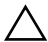

 $\wedge$  AVISO: Quando desligar um cabo, puxe pelo respectivo conector ou pela patilha e não pelo próprio cabo. Alguns dos cabos apresentam conectores com patilhas de bloqueio ou parafusos de orelhas os quais terá de libertar antes de desconectar o cabo. Ao desconectar os cabos, faça-o em alinhamento com a direcção de encaixe, para evitar dobrar os pinos de contacto. Ao conectar os cabos, certifique-se que os conectores e portas estão correctamente orientados e alinhados.

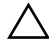

AVISO: Para desligar um cabo de rede, desligue primeiro o cabo do computador e, em seguida, desligue o cabo do dispositivo de rede.

AVISO: Prima e ejecte todos os cartões instalados do leitor de cartões multimédia.

### <span id="page-9-1"></span>Ferramentas recomendadas

Os procedimentos descritos neste documento podem requerer as seguintes ferramentas:

- Chave de parafusos Philips
- Instrumento de plástico pontiagudo

# <span id="page-10-1"></span><span id="page-10-0"></span>Após trabalhar no interior do computador

Depois de terminar os procedimentos de substituição de componentes, certifique-se de que:

- Volte a colocar todos os parafusos e certifique-se de que não existem parafusos soltos no interior do computador.
- Ligue todos os dispositivos externos, cabos, placas e outros componentes que tenha retirado antes de trabalhar no interior do computador.
- Ligue o computador e todos os dispositivos anexados às respectivas tomadas eléctricas.

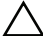

AVISO: Antes de ligar o computador, volte a colocar todos os parafusos e certifiquese de que não existem parafusos soltos no computador. Se não o fizer poderá danificar o computador.

# <span id="page-11-2"></span><span id="page-11-0"></span>Remover a bateria

 $\sqrt{N}$  ADVERTÊNCIA: Antes de trabalhar no interior do computador, leia as informações de segurança fornecidas com a máquina e siga os passos apresentados em ["Antes](#page-8-2)  [de começar" na página 9.](#page-8-2) Após trabalhar no interior do computador, siga os procedimentos em ["Após trabalhar no interior do computador" na página 11](#page-10-1). Para obter informações adicionais sobre as melhores práticas de segurança, consulte a página principal de Conformidade regulamentar em dell.com/regulatory\_compliance.

### <span id="page-11-1"></span>Procedimento

- 1 Feche o ecrã e vire o computador ao contrário.
- 2 Deslize as patilhas da bateria para a posição de desbloqueio. Ouvirá um clique quando a bateria estiver desbloqueada.
- **3** Levante e remova a bateria da base do computador.

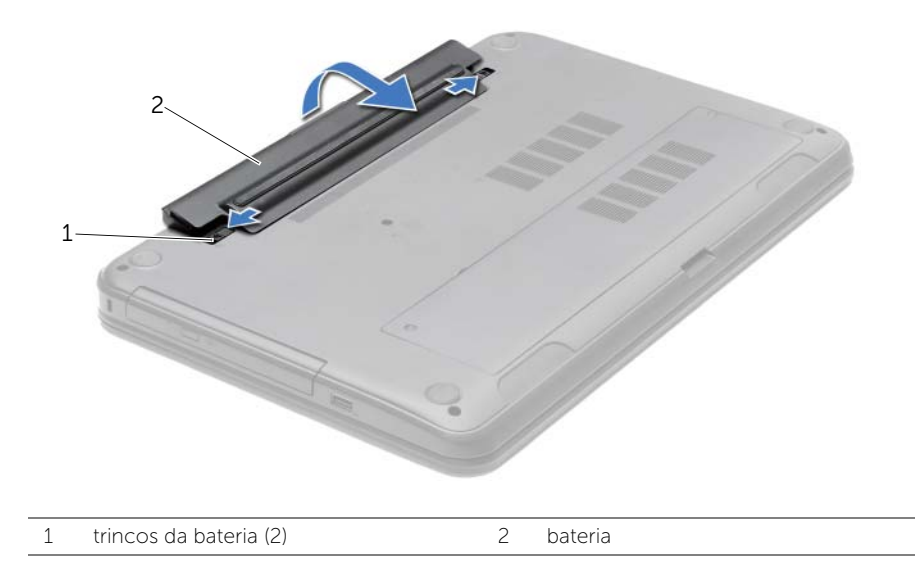

# <span id="page-12-2"></span><span id="page-12-0"></span>Voltar a colocar a bateria

ADVERTÊNCIA: Antes de trabalhar no interior do computador, leia as informações de segurança fornecidas com a máquina e siga os passos apresentados em ["Antes](#page-8-2)  [de começar" na página 9.](#page-8-2) Após trabalhar no interior do computador, siga os procedimentos em ["Após trabalhar no interior do computador" na página 11](#page-10-1). Para obter informações adicionais sobre as melhores práticas de segurança, consulte a página principal de Conformidade regulamentar em dell.com/regulatory\_compliance.

### <span id="page-12-1"></span>Procedimento

Alinhe as patilhas na bateria com as ranhuras do compartimento da bateria e encaixe a bateria no devido lugar.

# <span id="page-13-0"></span>Retirar a unidade óptica

 $\sqrt{N}$  ADVERTÊNCIA: Antes de trabalhar no interior do computador, leia as informações de segurança fornecidas com a máquina e siga os passos apresentados em ["Antes](#page-8-2)  [de começar" na página 9.](#page-8-2) Após trabalhar no interior do computador, siga os procedimentos em ["Após trabalhar no interior do computador" na página 11](#page-10-1). Para obter informações adicionais sobre as melhores práticas de segurança, consulte a página principal de Conformidade regulamentar em dell.com/regulatory\_compliance.

### <span id="page-13-1"></span>Pré-requisitos

Remova a bateria. Consulte ["Remover a bateria" na página 12](#page-11-2).

### <span id="page-13-2"></span>Procedimento

- 1 Retire o parafuso que fixa o conjunto da unidade óptica à base do computador.
- 2 Com a ponta dos dedos, faça deslizar o conjunto da unidade óptica para fora do respectivo compartimento.

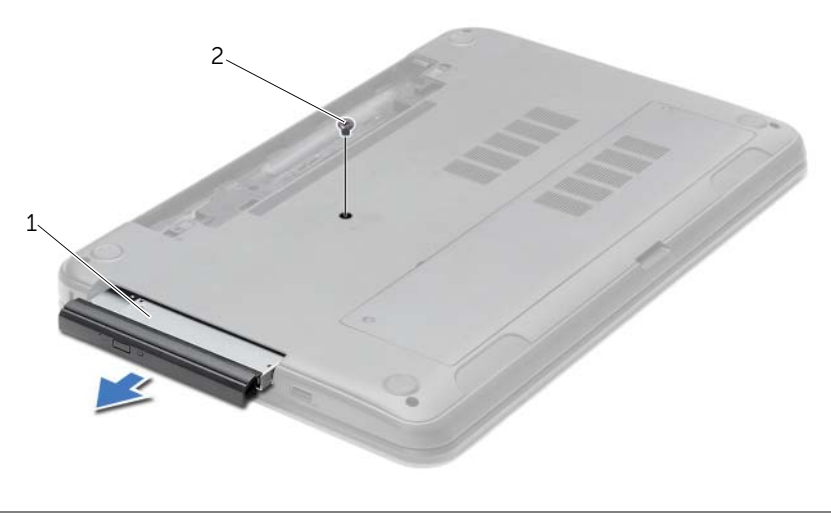

1 conjunto da unidade óptica 2 parafuso

- 3 Retire o parafuso que fixa o suporte da unidade óptica ao conjunto da unidade óptica e depois remova o suporte.
- 4 Com cuidado, levante a moldura da unidade óptica e retire-a da unidade óptica.

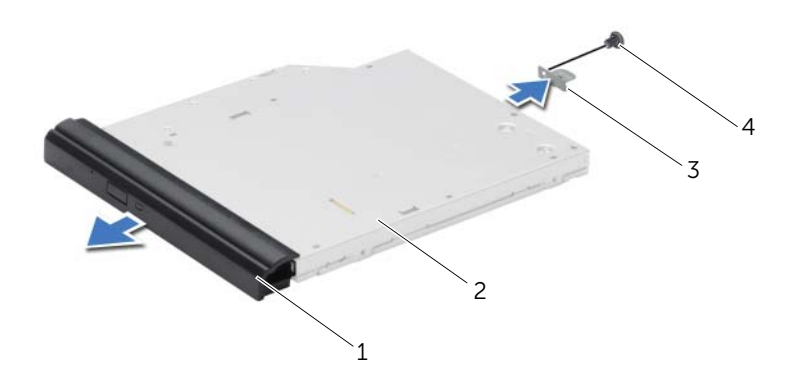

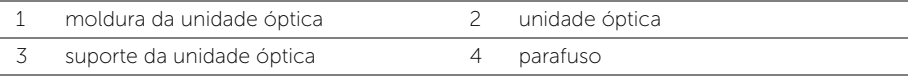

# <span id="page-15-0"></span>Voltar a colocar a unidade óptica

 $\bigwedge$  ADVERTÊNCIA: Antes de trabalhar no interior do computador, leia as informações de segurança fornecidas com a máquina e siga os passos apresentados em ["Antes](#page-8-2)  [de começar" na página 9.](#page-8-2) Após trabalhar no interior do computador, siga os procedimentos em ["Após trabalhar no interior do computador" na página 11](#page-10-1). Para obter informações adicionais sobre as melhores práticas de segurança, consulte a página principal de Conformidade regulamentar em dell.com/regulatory\_compliance.

### <span id="page-15-1"></span>**Procedimento**

- 1 Alinhe as patilhas na moldura da unidade óptica com os encaixes na unidade óptica e encaixe a moldura.
- 2 Alinhe o orifício do parafuso no suporte da unidade óptica com o orifício correspondente no conjunto da unidade óptica e volte a colocar o parafuso que fixa o suporte da unidade óptica ao conjunto da unidade óptica.
- **3** Faca deslizar o conjunto da unidade óptica para dentro do respectivo compartimento e e certifique-se de que o orifício do parafuso no suporte da unidade óptica fica alinhado com o respectivo orifício na base do computador.
- 4 Volte a colocar o parafuso que fixa o conjunto da unidade óptica à base do computador.

### <span id="page-15-2"></span>Pós-requisitos

Substitua a bateria. Consulte ["Voltar a colocar a bateria" na página 13](#page-12-2).

# <span id="page-16-3"></span><span id="page-16-0"></span>Retirar o teclado

 $\sqrt{N}$  ADVERTÊNCIA: Antes de trabalhar no interior do computador, leia as informações de segurança fornecidas com a máquina e siga os passos apresentados em ["Antes](#page-8-2)  [de começar" na página 9.](#page-8-2) Após trabalhar no interior do computador, siga os procedimentos em ["Após trabalhar no interior do computador" na página 11](#page-10-1). Para obter informações adicionais sobre as melhores práticas de segurança, consulte a página principal de Conformidade regulamentar em dell.com/regulatory\_compliance.

## <span id="page-16-1"></span>Pré-requisitos

Remova a bateria. Consulte ["Remover a bateria" na página 12](#page-11-2).

### <span id="page-16-2"></span>Procedimento

- 1 Abra o ecrã o máximo que puder.
- 2 Utilizando um instrumento aguçado em plástico, solte o teclado das patilhas no apoio para as mãos.

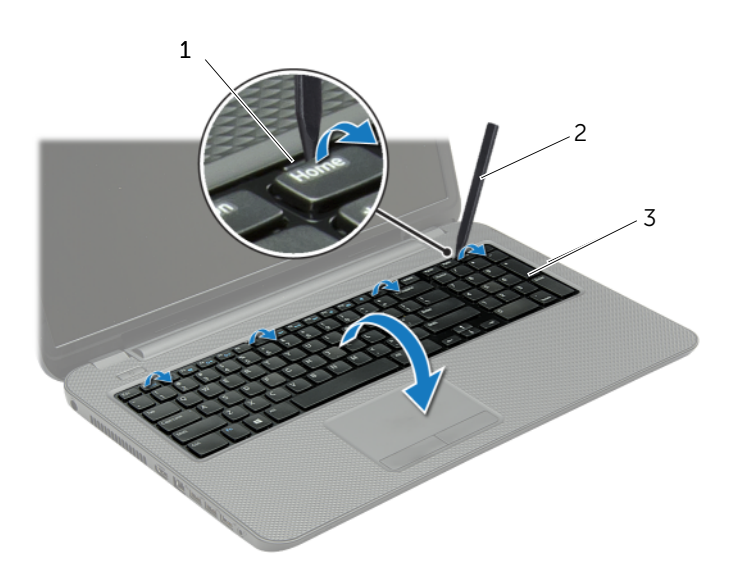

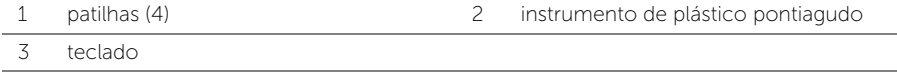

- 3 Vire o teclado ao contrário e coloque-o sobre o apoio para as mãos.
- 4 Levante o trinco do conector e desligue o cabo do teclado do conector do cabo do teclado.
- 5 Levante o teclado do apoio para as mãos.

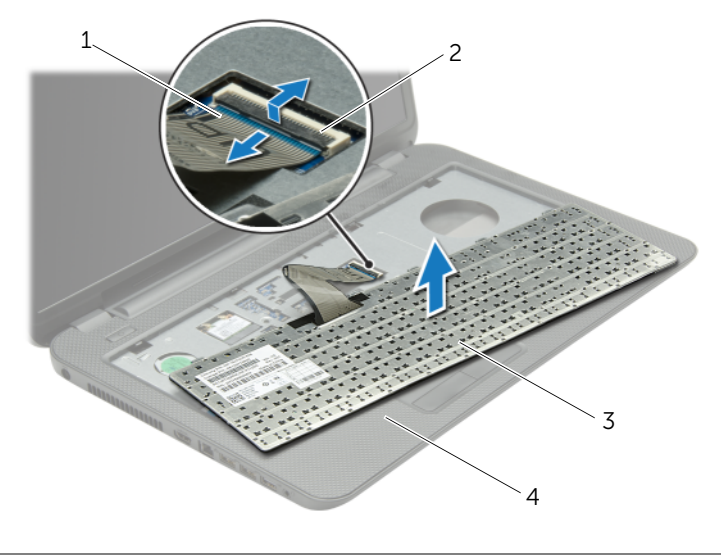

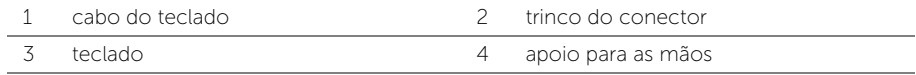

# <span id="page-18-3"></span><span id="page-18-0"></span>Voltar a colocar o teclado

ADVERTÊNCIA: Antes de trabalhar no interior do computador, leia as informações de segurança fornecidas com a máquina e siga os passos apresentados em ["Antes](#page-8-2)  [de começar" na página 9.](#page-8-2) Após trabalhar no interior do computador, siga os procedimentos em ["Após trabalhar no interior do computador" na página 11](#page-10-1). Para obter informações adicionais sobre as melhores práticas de segurança, consulte a página principal de Conformidade regulamentar em dell.com/regulatory\_compliance.

### <span id="page-18-1"></span>Procedimento

- 1 Deslize o cabo do teclado para dentro do respectivo conector e empurre o trinco do conector para baixo para prender o cabo.
- 2 Faca deslizar as patilhas na parte inferior do teclado para dentro dos encaixes do apoio para as mãos e coloque o teclado no apoio para as mãos.
- **3** Prima ligeiramente em volta das extremidades do teclado para o fixar sob as patilhas do apoio de mãos.
- 4 Volte a colocar os parafusos que fixam o teclado à base do computador.

## <span id="page-18-2"></span>Pós-requisitos

Substitua a bateria. Consulte ["Voltar a colocar a bateria" na página 13.](#page-12-2)

# <span id="page-19-3"></span><span id="page-19-0"></span>Retirar a tampa da base

 $\sqrt{N}$  ADVERTÊNCIA: Antes de trabalhar no interior do computador, leia as informações de segurança fornecidas com a máquina e siga os passos apresentados em ["Antes](#page-8-2)  [de começar" na página 9.](#page-8-2) Após trabalhar no interior do computador, siga os procedimentos em ["Após trabalhar no interior do computador" na página 11](#page-10-1). Para obter informações adicionais sobre as melhores práticas de segurança, consulte a página principal de Conformidade regulamentar em dell.com/regulatory\_compliance.

## <span id="page-19-1"></span>Pré-requisitos

Remova a bateria. Consulte ["Remover a bateria" na página 12](#page-11-2).

### <span id="page-19-2"></span>Procedimento

- 1 Desaperte os três parafusos integrados que fixam a tampa da base à base do computador.
- 2 Com as pontas dos dedos, levante a tampa da base para fora dos encaixes na base do computador.

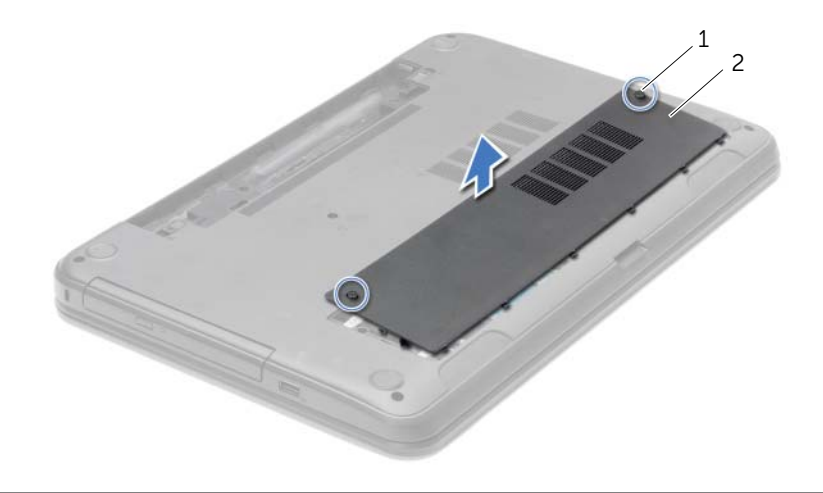

1 parafusos integrados (2) 2 tampa da base

# <span id="page-20-3"></span><span id="page-20-0"></span>Voltar a colocar a tampa da base

 $\hat{A}$  ADVERTÊNCIA: Antes de trabalhar no interior do computador, leia as informações de segurança fornecidas com a máquina e siga os passos apresentados em ["Antes](#page-8-2)  [de começar" na página 9.](#page-8-2) Após trabalhar no interior do computador, siga os procedimentos em ["Após trabalhar no interior do computador" na página 11](#page-10-1). Para obter informações adicionais sobre as melhores práticas de segurança, consulte a página principal de Conformidade regulamentar em dell.com/regulatory\_compliance.

#### <span id="page-20-1"></span>Procedimento

- 1 Faça deslizar as patilhas da tampa da base para dentro dos encaixes na base do computador e encaixe-a no respectivo lugar.
- 2 Aperte os parafusos integrados que fixam a tampa da base à base do computador.

#### <span id="page-20-2"></span>Pós-requisitos

Substitua a bateria. Consulte ["Voltar a colocar a bateria" na página 13](#page-12-2).

# <span id="page-21-0"></span>Remover o(s) módulo(s) de memória

ADVERTÊNCIA: Antes de trabalhar no interior do computador, leia as informações de segurança fornecidas com a máquina e siga os passos apresentados em ["Antes](#page-8-2)  [de começar" na página 9.](#page-8-2) Após trabalhar no interior do computador, siga os procedimentos em ["Após trabalhar no interior do computador" na página 11](#page-10-1). Para obter informações adicionais sobre as melhores práticas de segurança, consulte a página principal de Conformidade regulamentar em dell.com/regulatory\_compliance.

#### <span id="page-21-1"></span>Pré-requisitos

- 1 Remova a bateria. Consulte ["Remover a bateria" na página 12.](#page-11-2)
- 2 Remova a tampa da base. Consulte ["Retirar a tampa da base" na página 20](#page-19-3).

#### <span id="page-21-2"></span>Procedimento

- 1 Utilize as pontas dos dedos para abrir cuidadosamente os ganchos de fixação em cada uma das extremidades do conector do módulo de memória até que o módulo de memória fique visível.
- 2 Retire o módulo de memória do respectivo conector.

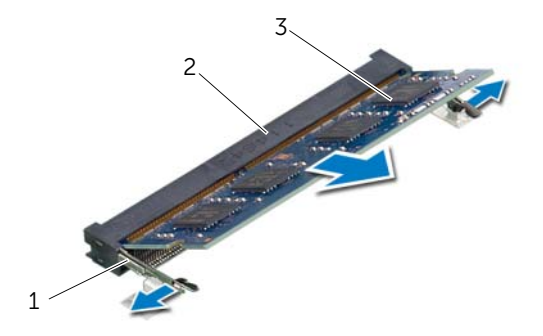

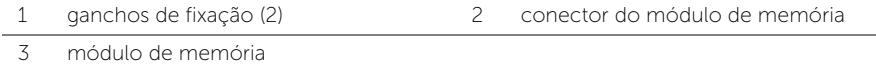

# <span id="page-22-0"></span>Voltar a colocar o(s) módulo(s) de memória

 $\bigwedge$  ADVERTÊNCIA: Antes de trabalhar no interior do computador, leia as informações de segurança fornecidas com a máquina e siga os passos apresentados em ["Antes](#page-8-2)  [de começar" na página 9.](#page-8-2) Após trabalhar no interior do computador, siga os procedimentos em ["Após trabalhar no interior do computador" na página 11](#page-10-1). Para obter informações adicionais sobre as melhores práticas de segurança, consulte a página principal de Conformidade regulamentar em dell.com/regulatory\_compliance.

#### <span id="page-22-1"></span>Procedimento

- 1 Alinhe o entalhe no módulo de memória com a patilha no conector do módulo de memória.
- 2 Faça deslizar o módulo de memória firmemente para dentro do conector num ângulo de 45 graus e pressione o módulo para baixo até encaixar no lugar.

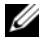

**NOTA:** Se não ouvir um estalido, retire o módulo de memória e volte a instalá-lo.

#### <span id="page-22-2"></span>Pós-requisitos

- 1 Volte a colocar a tampa da base. Consulte ["Voltar a colocar a tampa da base"](#page-20-3)  [na página 21](#page-20-3).
- 2 Substitua a bateria. Consulte ["Voltar a colocar a bateria" na página 13](#page-12-2).

# <span id="page-23-0"></span>Retirar a unidade de disco rígido

 $\hat{A}$  ADVERTÊNCIA: Antes de trabalhar no interior do computador, leia as informações de segurança fornecidas com a máquina e siga os passos apresentados em ["Antes](#page-8-2)  [de começar" na página 9.](#page-8-2) Após trabalhar no interior do computador, siga os procedimentos em ["Após trabalhar no interior do computador" na página 11](#page-10-1). Para obter informações adicionais sobre as melhores práticas de segurança, consulte a página principal de Conformidade regulamentar em dell.com/regulatory\_compliance.

 $\triangle$  AVISO: Para evitar perda de dados, não retire a unidade de disco rígido enquanto o computador estiver em estado de suspensão ou ligado.

AVISO: As unidades de disco rígido são extremamente frágeis. Tenha muito cuidado quando manusear a unidade de disco rígido.

#### <span id="page-23-1"></span>Pré-requisitos

- 1 Remova a bateria. Consulte ["Remover a bateria" na página 12.](#page-11-2)
- 2 Remova a tampa da base. Consulte ["Retirar a tampa da base" na página 20](#page-19-3).

### <span id="page-24-0"></span>Procedimento

- 1 Retire os parafusos que fixam o conjunto da unidade de disco rígido à base do computador.
- 2 Utilizando a patilha de puxar, faça deslizar o conjunto da unidade de disco rígido para o lado para desligar o conjunto da unidade de disco rígido da placa de sistema.
- 3 Utilizando a patilha, levante o conjunto da unidade de disco rígido da base do computador.

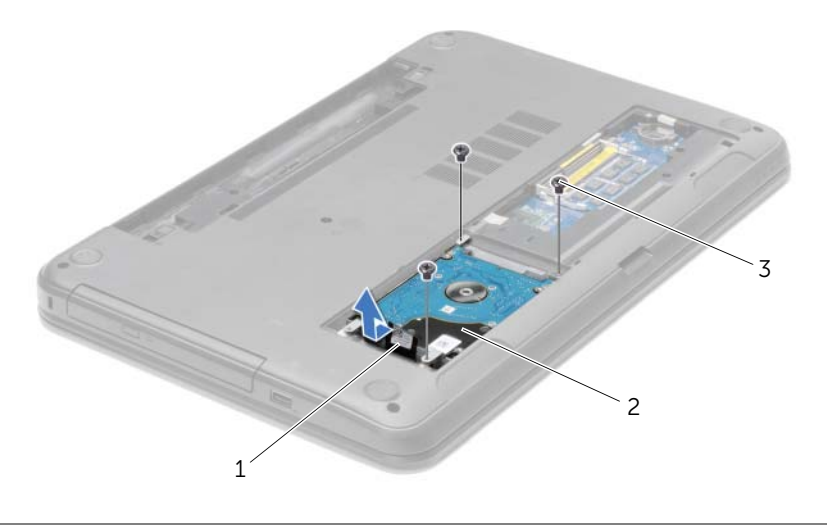

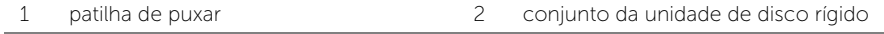

3 parafusos (3)

- 4 Retire os parafusos que fixam o suporte da unidade de disco rígido à unidade.
- 5 Utilizando a patilha, levante e remova o suporte da unidade de disco rígido da base do computador.

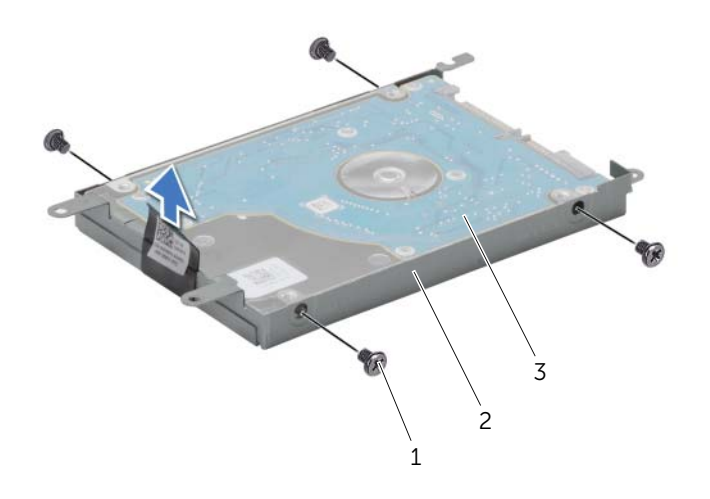

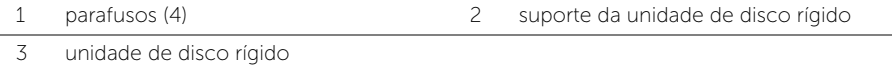

# <span id="page-26-0"></span>Voltar a colocar a unidade de disco rígido

 $\sqrt{N}$  ADVERTÊNCIA: Antes de trabalhar no interior do computador, leia as informações de segurança fornecidas com a máquina e siga os passos apresentados em ["Antes](#page-8-2)  [de começar" na página 9.](#page-8-2) Após trabalhar no interior do computador, siga os procedimentos em ["Após trabalhar no interior do computador" na página 11](#page-10-1). Para obter informações adicionais sobre as melhores práticas de segurança, consulte a página principal de Conformidade regulamentar em dell.com/regulatory\_compliance.

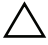

AVISO: As unidades de disco rígido são extremamente frágeis. Tenha muito cuidado quando manusear a unidade de disco rígido.

#### <span id="page-26-1"></span>Procedimento

- 1 Alinhe os orifícios dos parafusos do suporte da unidade de disco rígido com os orifícios dos parafusos na unidade de disco rígido.
- 2 Recoloque os parafusos que fixam o suporte da unidade de disco rígido à unidade de disco rígido.
- **3** Coloque o conjunto da unidade de disco rígido no respectivo compartimento.
- 4 Faça deslizar o conjunto da unidade de disco rígido na direcção do conector para ligar o conjunto da unidade de disco rígido à placa de sistema.
- 5 Coloque os parafusos que fixam o conjunto da unidade de disco rígido à base do computador.

#### <span id="page-26-2"></span>Pós-requisitos

- 1 Volte a colocar a tampa da base. Consulte ["Voltar a colocar a tampa da base"](#page-20-3)  [na página 21](#page-20-3).
- 2 Substitua a bateria. Consulte ["Voltar a colocar a bateria" na página 13](#page-12-2).

# <span id="page-27-0"></span>Retirar a pilha tipo moeda

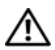

 $\sqrt{N}$  ADVERTÊNCIA: Antes de trabalhar no interior do computador, leia as informações de segurança fornecidas com a máquina e siga os passos apresentados em ["Antes](#page-8-2)  [de começar" na página 9.](#page-8-2) Após trabalhar no interior do computador, siga os procedimentos em ["Após trabalhar no interior do computador" na página 11](#page-10-1). Para obter informações adicionais sobre as melhores práticas de segurança, consulte a página principal de Conformidade regulamentar em dell.com/regulatory\_compliance.

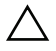

AVISO: A remoção da pilha tipo moeda irá repor as definições originais da BIOS. Recomenda-se que anote as definições BIOS antes de remover a pilha tipo moeda.

#### <span id="page-27-1"></span>Pré-requisitos

- 1 Remova a bateria. Consulte ["Remover a bateria" na página 12.](#page-11-2)
- 2 Remova a tampa da base. Consulte ["Retirar a tampa da base" na página 20](#page-19-3).

### <span id="page-27-2"></span>Procedimento

Utilizando um instrumento de plástico pontiagudo, retire cuidadosamente a bateria de célula tipo moeda do respectivo encaixe na placa de sistema.

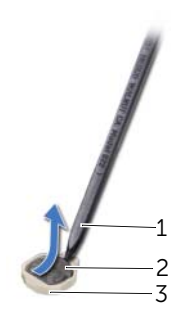

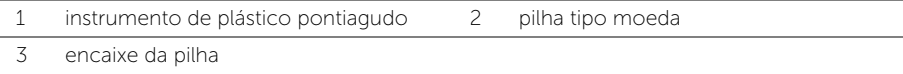

# <span id="page-28-0"></span>Voltar a colocar a pilha tipo moeda

 $\hat{A}$  ADVERTÊNCIA: Antes de trabalhar no interior do computador, leia as informações de segurança fornecidas com a máquina e siga os passos apresentados em ["Antes](#page-8-2)  [de começar" na página 9.](#page-8-2) Após trabalhar no interior do computador, siga os procedimentos em ["Após trabalhar no interior do computador" na página 11](#page-10-1). Para obter informações adicionais sobre as melhores práticas de segurança, consulte a página principal de Conformidade regulamentar em dell.com/regulatory\_compliance.

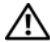

 $\bigwedge$  ADVERTÊNCIA: A pilha poderá explodir se for incorrectamente instalada. Apenas substitua a pilha por pilhas iguais ou do mesmo tipo. Elimine as pilhas usadas de acordo com as instruções do fabricante.

#### <span id="page-28-1"></span>Procedimento

Com o lado positivo voltado para cima, coloque a pilha tipo moeda no respectivo encaixe na placa de sistema.

### <span id="page-28-2"></span>Pós-requisitos

- 1 Volte a colocar a tampa da base. Consulte ["Voltar a colocar a tampa da base"](#page-20-3)  [na página 21](#page-20-3).
- 2 Substitua a bateria. Consulte ["Voltar a colocar a bateria" na página 13](#page-12-2).

# <span id="page-29-3"></span><span id="page-29-0"></span>Retirar o apoio para as mãos

 $\sqrt{N}$  ADVERTÊNCIA: Antes de trabalhar no interior do computador, leia as informações de segurança fornecidas com a máquina e siga os passos apresentados em ["Antes](#page-8-2)  [de começar" na página 9.](#page-8-2) Após trabalhar no interior do computador, siga os procedimentos em ["Após trabalhar no interior do computador" na página 11](#page-10-1). Para obter informações adicionais sobre as melhores práticas de segurança, consulte a página principal de Conformidade regulamentar em dell.com/regulatory\_compliance.

### <span id="page-29-1"></span>Pré-requisitos

- 1 Remova a bateria. Consulte ["Remover a bateria" na página 12.](#page-11-2)
- 2 Remova a tampa da base. Consulte ["Retirar a tampa da base" na página 20](#page-19-3).
- 3 Retire o teclado. Consulte ["Retirar o teclado" na página 17.](#page-16-3)

#### <span id="page-29-2"></span>Procedimento

1 Retire os parafusos que fixam o apoio para as mãos à base do computador.

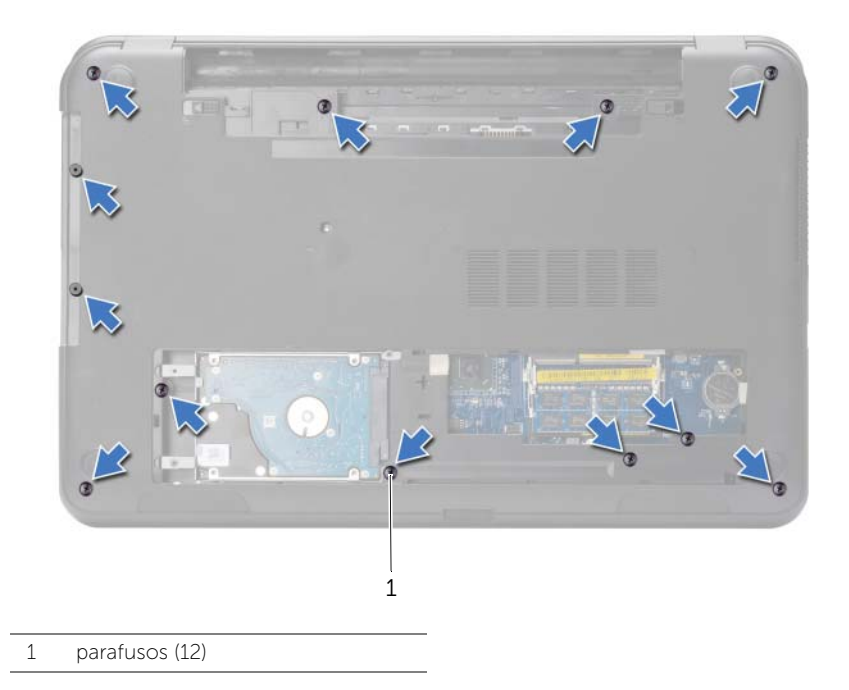

- 2 Volte o computador ao contrário e abra o ecrã o mais possível.
- 3 Levante os trincos do conector e, utilizando as patilhas de puxar, desligue o cabo do botão de alimentação e o cabo do painel táctil da placa de sistema.

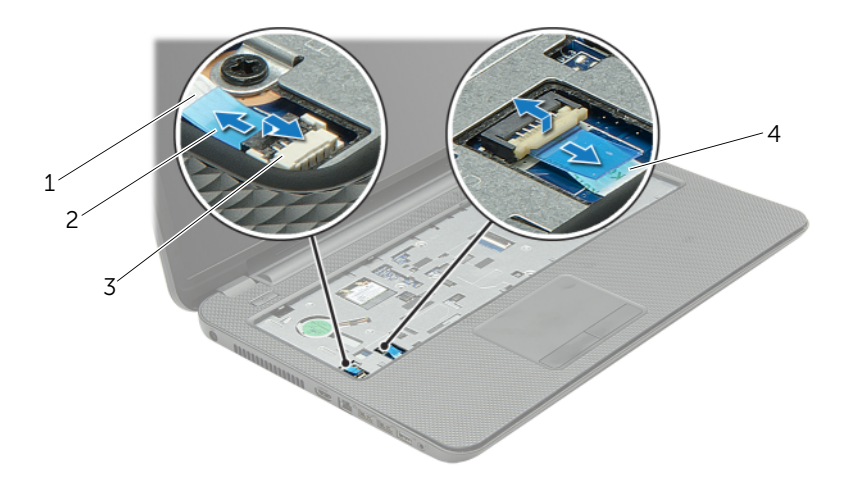

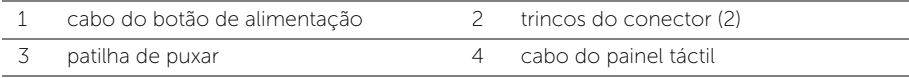

- 4 Retire os parafusos que fixam o apoio para as mãos à base do computador.
- 5 Utilizando um instrumento de plástico pontiagudo, levante e solte as patilhas existentes no apoio para as mãos das ranhuras na base do computador.

#### $\triangle$  AVISO: Separe cuidadosamente o apoio para as mãos do conjunto do ecrã para evitar danificar o conjunto do ecrã.

6 Levante o apoio para mãos e retire-o da base do computador.

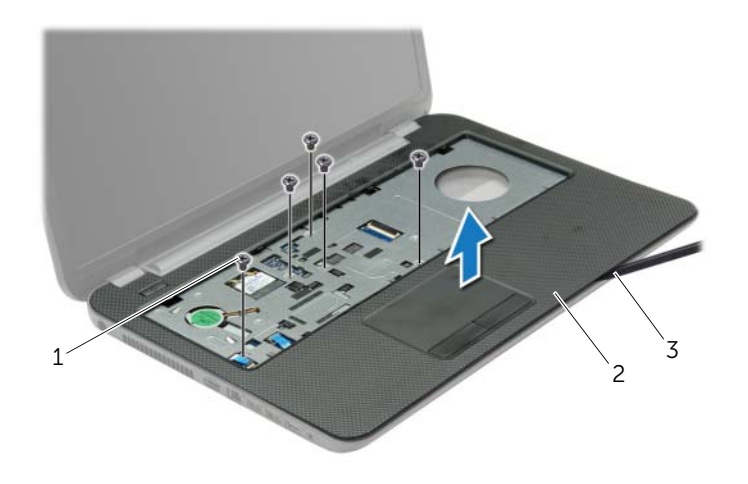

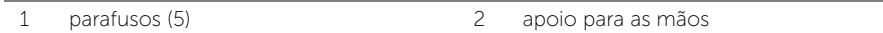

3 instrumento de plástico pontiagudo

# <span id="page-32-3"></span><span id="page-32-0"></span>Voltar a colocar o apoio para as mãos

 $\sqrt{N}$  ADVERTÊNCIA: Antes de trabalhar no interior do computador, leia as informações de segurança fornecidas com a máquina e siga os passos apresentados em ["Antes](#page-8-2)  [de começar" na página 9.](#page-8-2) Após trabalhar no interior do computador, siga os procedimentos em ["Após trabalhar no interior do computador" na página 11](#page-10-1). Para obter informações adicionais sobre as melhores práticas de segurança, consulte a página principal de Conformidade regulamentar em dell.com/regulatory\_compliance.

#### <span id="page-32-1"></span>Procedimento

- 1 Alinhe o apoio para as mãos com a base do computador.
- 2 Faça pressão nas extremidades do apoio para as mãos até que encaixe no lugar.
- **3** Volte a colocar os parafusos que fixam o conjunto do apoio para as mãos à base do computador.
- 4 Faça deslizar o cabo do painel táctil e o cabo do botão de alimentação para dentro dos conectores na placa de sistema e prima os trincos do conector para fixar os cabos.
- 5 Feche o ecrã e vire o computador ao contrário.
- 6 Volte a colocar os parafusos que fixam o conjunto do apoio para as mãos à base do computador.

#### <span id="page-32-2"></span>Pós-requisitos

- 1 Volte a colocar o teclado. Consulte ["Voltar a colocar o teclado" na página 19](#page-18-3).
- 2 Volte a colocar a tampa da base. Consulte "Voltar a colocar a tampa da base" [na página 21](#page-20-3).
- 3 Substitua a bateria. Consulte ["Voltar a colocar a bateria" na página 13](#page-12-2).

# <span id="page-33-0"></span>Retirar a Mini-Card sem fios

 $\sqrt{N}$  ADVERTÊNCIA: Antes de trabalhar no interior do computador, leia as informações de segurança fornecidas com a máquina e siga os passos apresentados em ["Antes](#page-8-2)  [de começar" na página 9.](#page-8-2) Após trabalhar no interior do computador, siga os procedimentos em ["Após trabalhar no interior do computador" na página 11](#page-10-1). Para obter informações adicionais sobre as melhores práticas de segurança, consulte a página principal de Conformidade regulamentar em dell.com/regulatory\_compliance.

### <span id="page-33-1"></span>Pré-requisitos

- 1 Remova a bateria. Consulte ["Remover a bateria" na página 12.](#page-11-2)
- 2 Remova a tampa da base. Consulte ["Retirar a tampa da base" na página 20](#page-19-3).
- 3 Retire o teclado. Consulte ["Retirar o teclado" na página 17.](#page-16-3)
- 4 Retire o apoio para as mãos. Consulte ["Retirar o apoio para as mãos" na página 30](#page-29-3).

#### <span id="page-33-2"></span>Procedimento

- 1 Desligue os cabos de antena da Mini-Card sem fios.
- 2 Retire o parafuso que fixa a Mini-Card sem fios à placa de sistema.

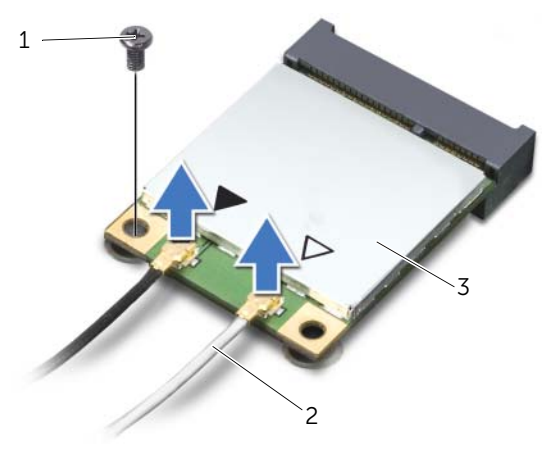

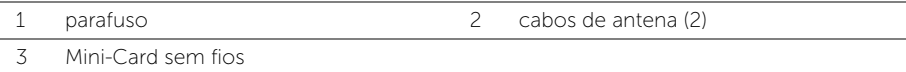

3 Faça deslizar e retire a Mini-Card sem fios do respectivo conector.

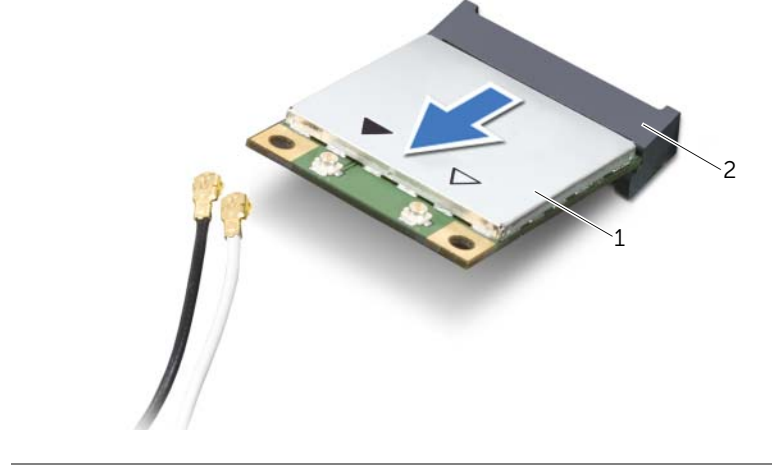

1 Mini-Card sem fios 2 conector da Mini-Card

# <span id="page-35-0"></span>Voltar a colocar a Mini-Card sem fios

 $\sqrt{N}$  ADVERTÊNCIA: Antes de trabalhar no interior do computador, leia as informações de segurança fornecidas com a máquina e siga os passos apresentados em ["Antes](#page-8-2)  [de começar" na página 9.](#page-8-2) Após trabalhar no interior do computador, siga os procedimentos em ["Após trabalhar no interior do computador" na página 11](#page-10-1). Para obter informações adicionais sobre as melhores práticas de segurança, consulte a página principal de Conformidade regulamentar em dell.com/regulatory\_compliance.

#### <span id="page-35-1"></span>Procedimento

 $\triangle$  AVISO: Para evitar danos na Mini-Card sem fios, certifique-se de que não existem cabos por baixo da placa sem fios.

- 1 Alinhe o entalhe na Mini-Card sem fios com a patilha no conector da Mini-Card.
- 2 Introduza a Mini-Card sem fios num ângulo de 45 graus no conector da Mini-Card.
- **3** Prima a outra extremidade da Mini-Card sem fios para baixo e volte a colocar o parafuso que fixa a Mini-Card sem fios à placa de sistema.
- 4 Ligue os cabos da antena à Mini-Card sem fios.

A tabela seguinte apresenta os esquemas de cores dos cabos de antena para a Mini-Card sem fios suportada pelo computador.

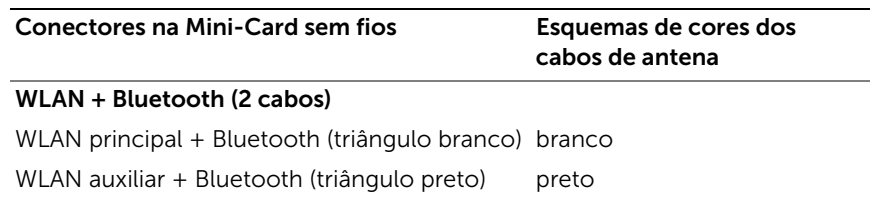

#### <span id="page-35-2"></span>Pós-requisitos

- 1 Volte a colocar o apoio para as mãos. Consulte ["Voltar a colocar o apoio para as](#page-32-3)  [mãos" na página 33.](#page-32-3)
- 2 Volte a colocar o teclado. Consulte ["Voltar a colocar o teclado" na página 19](#page-18-3).
- 3 Volte a colocar a tampa da base. Consulte ["Voltar a colocar a tampa da base"](#page-20-3)  [na página 21](#page-20-3).
- 4 Substitua a bateria. Consulte ["Voltar a colocar a bateria" na página 13](#page-12-2).
$\sqrt{N}$  ADVERTÊNCIA: Antes de trabalhar no interior do computador, leia as informações de segurança fornecidas com a máquina e siga os passos apresentados em ["Antes](#page-8-0)  [de começar" na página 9.](#page-8-0) Após trabalhar no interior do computador, siga os procedimentos em ["Após trabalhar no interior do computador" na página 11](#page-10-0). Para obter informações adicionais sobre as melhores práticas de segurança, consulte a página principal de Conformidade regulamentar em dell.com/regulatory\_compliance.

# Pré-requisitos

- 1 Remova a bateria. Consulte ["Remover a bateria" na página 12.](#page-11-0)
- 2 Remova a tampa da base. Consulte ["Retirar a tampa da base" na página 20](#page-19-0).
- 3 Retire o teclado. Consulte ["Retirar o teclado" na página 17.](#page-16-0)
- 4 Retire o apoio para as mãos. Consulte ["Retirar o apoio para as mãos" na página 30](#page-29-0).

### Procedimento

- 1 Remova o parafuso que fixa a placa de E/S à base do computador.
- 2 Levante o trinco do conector e, utilizando a patilha de puxar, desligue o abo da placa de E/S da placa de sistema.
- **3** Remova o cabo da placa de E/S da base do computador.
- 4 Levante e remova da base do computador a placa de E/S e o respectivo cabo.

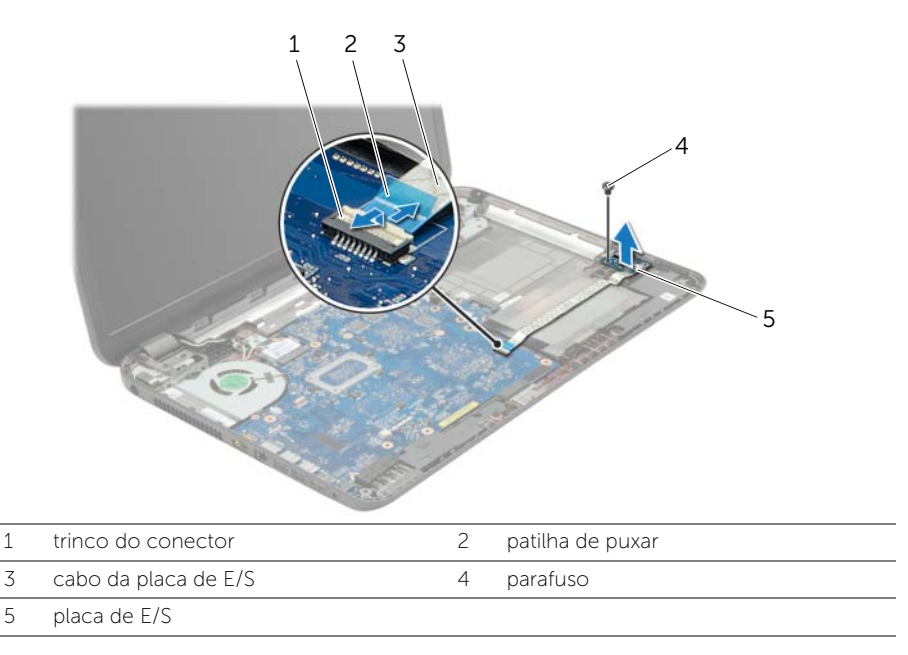

# Voltar a colocar a placa de E/S

 $\sqrt{N}$  ADVERTÊNCIA: Antes de trabalhar no interior do computador, leia as informações de segurança fornecidas com a máquina e siga os passos apresentados em ["Antes](#page-8-0)  [de começar" na página 9.](#page-8-0) Após trabalhar no interior do computador, siga os procedimentos em ["Após trabalhar no interior do computador" na página 11](#page-10-0). Para obter informações adicionais sobre as melhores práticas de segurança, consulte a página principal de Conformidade regulamentar em dell.com/regulatory\_compliance.

### Procedimento

- 1 Utilize as quias de alinhamento na base do computador para posicionar a placa de E/S.
- 2 Recoloque o parafuso que fixa a placa de E/S à base do computador.
- **3** Fixe o cabo da placa de E/S à base do computador.
- 4 Deslize o cabo da placa de E/S para dentro do conector da placa de E/S e carregue no trinco do conector para prender o cabo.

- 1 Volte a colocar o apoio para as mãos. Consulte ["Voltar a colocar o apoio para as](#page-32-0)  [mãos" na página 33.](#page-32-0)
- 2 Volte a colocar o teclado. Consulte ["Voltar a colocar o teclado" na página 19](#page-18-0).
- 3 Volte a colocar a tampa da base. Consulte "Voltar a colocar a tampa da base" [na página 21](#page-20-0).
- 4 Substitua a bateria. Consulte ["Voltar a colocar a bateria" na página 13](#page-12-0).

# <span id="page-38-0"></span>Retirar a placa de sistema

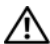

 $\sqrt{N}$  ADVERTÊNCIA: Antes de trabalhar no interior do computador, leia as informações de segurança fornecidas com a máquina e siga os passos apresentados em ["Antes](#page-8-0)  [de começar" na página 9.](#page-8-0) Após trabalhar no interior do computador, siga os procedimentos em ["Após trabalhar no interior do computador" na página 11](#page-10-0). Para obter informações adicionais sobre as melhores práticas de segurança, consulte a página principal de Conformidade regulamentar em dell.com/regulatory\_compliance.

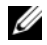

 $\mathbb Z$  NOTA: A Etiqueta de serviço do computador encontra-se na placa de sistema. Necessita de introduzir a Etiqueta de serviço na configuração do sistema depois de voltar a colocar a placa de sistema.

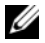

**NOTA:** Antes de desligar os cabos da placa de sistema, anote a localização dos conectores, de modo a poder voltar a ligá-los correctamente depois de voltar a colocar a placa de sistema.

- 1 Remova a bateria. Consulte ["Remover a bateria" na página 12.](#page-11-0)
- 2 Siga as instruções do [etapa 1](#page-13-0) ao [etapa 2](#page-13-1) em ["Retirar a unidade óptica" na página 14.](#page-13-2)
- 3 Remova a tampa da base. Consulte ["Retirar a tampa da base" na página 20](#page-19-0).
- 4 Retire os módulos de memória. Consulte ["Remover o\(s\) módulo\(s\) de memória"](#page-21-0)  [na página 22](#page-21-0).
- 5 Retire a bateria de célula tipo moeda. Consulte ["Retirar a pilha tipo moeda"](#page-27-0)  [na página 28.](#page-27-0)
- 6 Siga as instruções do [etapa 1](#page-24-0) ao [etapa 3](#page-24-1) em ["Retirar a unidade de disco rígido"](#page-23-0)  [na página 24](#page-23-0).
- 7 Retire o teclado. Consulte ["Retirar o teclado" na página 17.](#page-16-0)
- 8 Retire o apoio para as mãos. Consulte ["Retirar o apoio para as mãos" na página 30](#page-29-0).
- 9 Retire a Mini-Card sem fios. Consulte ["Retirar a Mini-Card sem fios" na página 34.](#page-33-0)

- 1 Desligue o cabo da porta do adaptador de alimentação e o cabo dos altifalantes da placa de sistema.
- 2 Destaque a manga Mylar da placa de sistema.

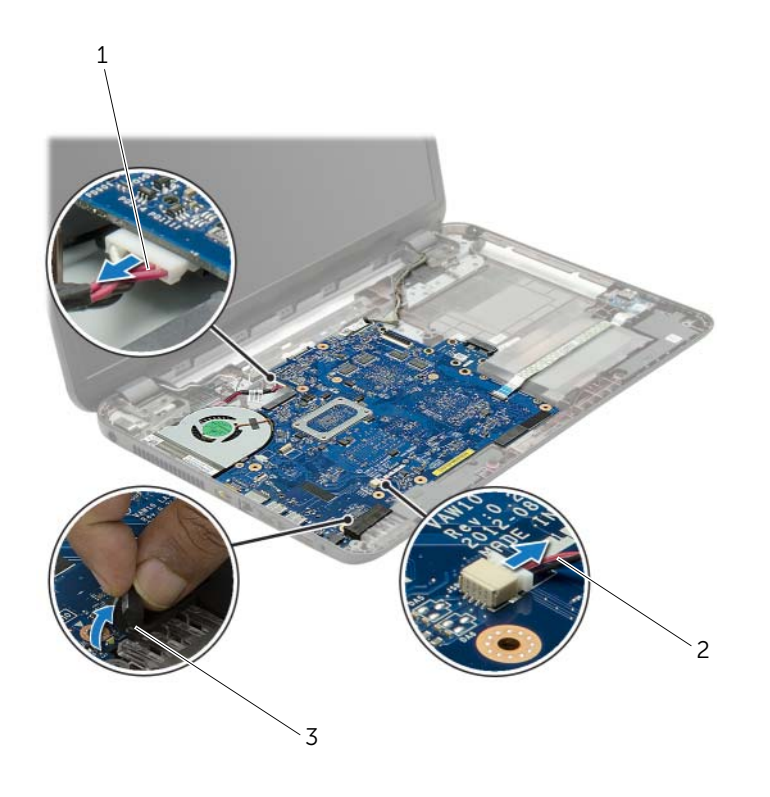

1 cabo da porta do adaptador de alimentação 2 cabo dos altifalantes

3 manga Mylar

- <span id="page-40-0"></span>3 Remova a fita adesiva que fixa o cabo do ecrã à placa de sistema e, depois, desconecte o cabo do ecrã da placa de sistema.
- 4 Levante o trinco do conector e, utilizando a patilha de puxar, desligue o abo da placa de E/S da placa de sistema.

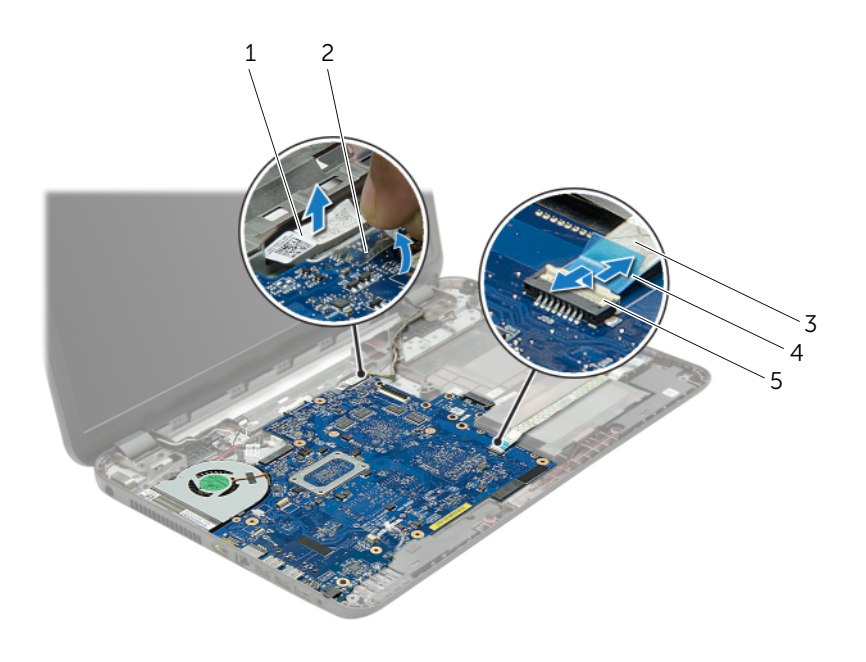

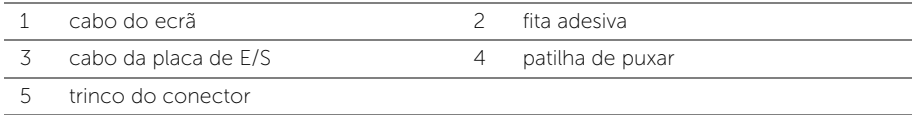

- 5 Retire os parafusos que fixam a placa de sistema à base do computador.
- 6 Levante a placa de sistema em ângulo e solte os conectores na placa de sistema das ranhuras na base do computador.
- <span id="page-41-1"></span>7 Levante o conjunto da placa de sistema da base do computador.
- 8 Remova a placa do interpositor da unidade de disco rígido. Consulte ["Remover a placa do interpositor da unidade de disco rígido" na página 51](#page-50-0).

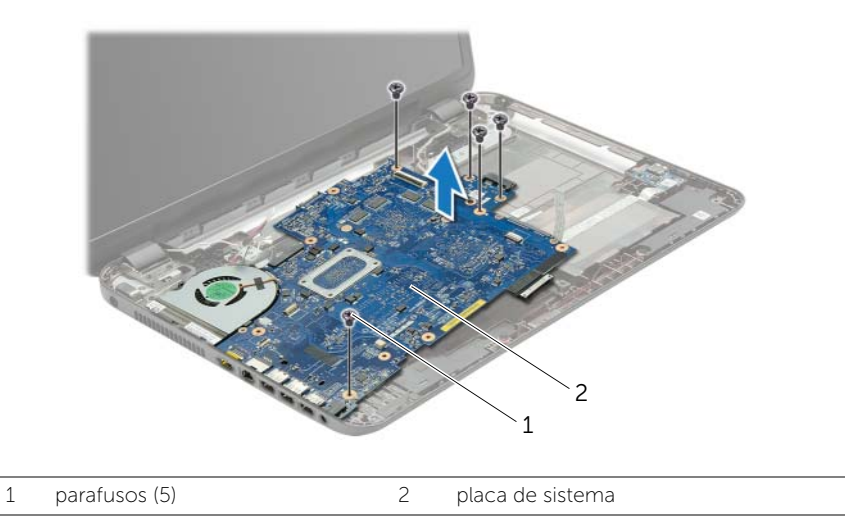

- <span id="page-41-0"></span>9 Vire a placa de sistema ao contrário.
- 10 Remova a ventoinha. Consulte ["Remover a ventoinha" na página 45](#page-44-0).
- 11 Remova o conjunto de arrefecimento. Consulte "Remover o conjunto de [arrefecimento" na página 48](#page-47-0).

# <span id="page-42-2"></span>Voltar a colocar a placa de sistema

 $\hat{A}$  ADVERTÊNCIA: Antes de trabalhar no interior do computador, leia as informações de segurança fornecidas com a máquina e siga os passos apresentados em ["Antes](#page-8-0)  [de começar" na página 9.](#page-8-0) Após trabalhar no interior do computador, siga os procedimentos em ["Após trabalhar no interior do computador" na página 11](#page-10-0). Para obter informações adicionais sobre as melhores práticas de segurança, consulte a página principal de Conformidade regulamentar em dell.com/regulatory\_compliance.

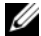

 $\mathbb Z$  NOTA: A Etiqueta de serviço do computador encontra-se na placa de sistema. Necessita de introduzir a Etiqueta de serviço na configuração do sistema depois de voltar a colocar a placa de sistema.

#### Procedimento

- 1 Recoloque o conjunto de arrefecimento. Consulte ["Recolocar o conjunto de](#page-49-0)  [arrefecimento" na página 50](#page-49-0).
- <span id="page-42-0"></span>2 Recoloque a ventoinha. Consulte ["Voltar a colocar a ventoinha" na página 47.](#page-46-0)
- **3** Vire a placa de sistema ao contrário.
- 4 Recoloque a placa do interpositor da unidade de disco rígido. Consulte ["Voltar](#page-52-0)  [a colocar a placa do interpositor da unidade de disco rígido" na página 53.](#page-52-0)
- 5 Faça deslizar os conectores na placa de sistema para dentro dos encaixes na base do computador e alinhe os orifícios dos parafusos na placa de sistema com os orifícios correspondentes na base do computador.
- 6 Volte a colocar o parafuso que fixa a placa de sistema à base do computador.
- **7** Fixe a manga Mylar na placa de sistema.
- 8 Lique o cabo do ecrã à placa de sistema e cole a fita na placa de sistema.
- 9 Deslize o cabo da placa de E/S para dentro do conector da placa de E/S e carregue no trinco do conector para prender o cabo.
- <span id="page-42-1"></span>10 Ligue o cabo da porta do adaptador de CA e o cabo dos altifalantes à placa de sistema.

- 1 Volte a colocar a Mini-Card sem fios. Consulte ["Voltar a colocar a Mini-Card sem](#page-35-0)  [fios" na página 36](#page-35-0).
- 2 Volte a colocar o apoio para as mãos. Consulte "Voltar a colocar o apoio para as [mãos" na página 33.](#page-32-0)
- 3 Volte a colocar o teclado. Consulte ["Voltar a colocar o teclado" na página 19](#page-18-0).
- 4 Siga as instruções do [etapa 3](#page-26-0) ao [etapa 5](#page-26-1) em ["Voltar a colocar a unidade de disco](#page-26-2)  [rígido" na página 27.](#page-26-2)
- 5 Volte a colocar a pilha tipo moeda. Consulte ["Voltar a colocar a pilha tipo moeda"](#page-28-0)  [na página 29.](#page-28-0)
- 6 Volte a colocar o(s) módulo(s) de memória. Consulte ["Voltar a colocar o\(s\)](#page-22-0)  [módulo\(s\) de memória" na página 23](#page-22-0).
- 7 Volte a colocar a tampa da base. Consulte ["Voltar a colocar a tampa da base"](#page-20-0)  [na página 21](#page-20-0).
- 8 Siga as instruções do [etapa 3](#page-15-0) ao [etapa 4](#page-15-1) em "Voltar a colocar a unidade óptica" [na página 16.](#page-15-2)
- 9 Substitua a bateria. Consulte ["Voltar a colocar a bateria" na página 13](#page-12-0).

# <span id="page-44-0"></span>Remover a ventoinha

 $\sqrt{N}$  ADVERTÊNCIA: Antes de trabalhar no interior do computador, leia as informações de segurança fornecidas com a máquina e siga os passos apresentados em ["Antes](#page-8-0)  [de começar" na página 9.](#page-8-0) Após trabalhar no interior do computador, siga os procedimentos em ["Após trabalhar no interior do computador" na página 11](#page-10-0). Para obter informações adicionais sobre as melhores práticas de segurança, consulte a página principal de Conformidade regulamentar em dell.com/regulatory\_compliance.

- 1 Remova a bateria. Consulte ["Remover a bateria" na página 12.](#page-11-0)
- 2 Siga as instruções do [etapa 1](#page-13-0) ao [etapa 2](#page-13-1) em ["Retirar a unidade óptica" na página 14.](#page-13-2)
- 3 Siga as instruções do [etapa 1](#page-24-0) ao [etapa 3](#page-24-1) em "Retirar a unidade de disco rígido" [na página 24](#page-23-0).
- 4 Remova a tampa da base. Consulte ["Retirar a tampa da base" na página 20](#page-19-0).
- 5 Retire o teclado. Consulte ["Retirar o teclado" na página 17.](#page-16-0)
- 6 Retire o apoio para as mãos. Consulte ["Retirar o apoio para as mãos" na página 30](#page-29-0).
- 7 Siga as instruções do [etapa 3](#page-40-0) ao [etapa 9](#page-41-0) em ["Retirar a placa de sistema"](#page-38-0)  [na página 39](#page-38-0).

- 1 Desligue o cabo da ventoinha da placa de sistema.
- 2 Retire o parafuso que fixa a ventoinha à placa de sistema.
- 3 Levante e retire da base do computador a ventoinha e o cabo.

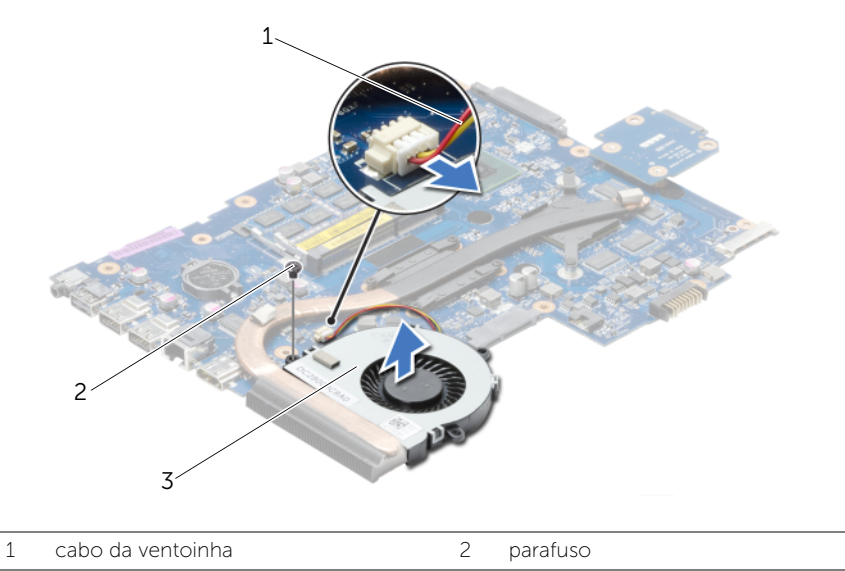

3 ventoinha

# <span id="page-46-0"></span>Voltar a colocar a ventoinha

 $\sqrt{N}$  ADVERTÊNCIA: Antes de trabalhar no interior do computador, leia as informações de segurança fornecidas com a máquina e siga os passos apresentados em ["Antes](#page-8-0)  [de começar" na página 9.](#page-8-0) Após trabalhar no interior do computador, siga os procedimentos em ["Após trabalhar no interior do computador" na página 11](#page-10-0). Para obter informações adicionais sobre as melhores práticas de segurança, consulte a página principal de Conformidade regulamentar em dell.com/regulatory\_compliance.

### Procedimento

- 1 Coloque a ventoinha na base do computador e recoloque o parafuso que fixa a ventoinha à base do computador.
- 2 Lique o cabo da ventoinha à placa de sistema.

- 1 Siga as instruções do [etapa 3](#page-42-0) ao [etapa 10](#page-42-1) em ["Voltar a colocar a placa de sistema"](#page-42-2)  [na página 43.](#page-42-2)
- 2 Volte a colocar o apoio para as mãos. Consulte "Voltar a colocar o apoio para as [mãos" na página 33.](#page-32-0)
- 3 Volte a colocar o teclado. Consulte ["Voltar a colocar o teclado" na página 19](#page-18-0).
- 4 Volte a colocar a tampa da base. Consulte ["Voltar a colocar a tampa da base"](#page-20-0)  [na página 21](#page-20-0).
- 5 Siga as instruções do [etapa 3](#page-15-0) ao [etapa 4](#page-15-1) em ["Voltar a colocar a unidade óptica"](#page-15-2)  [na página 16.](#page-15-2)
- 6 Siga as instruções do [etapa 3](#page-26-0) ao [etapa 5](#page-26-1) em ["Voltar a colocar a unidade de disco](#page-26-2)  [rígido" na página 27.](#page-26-2)
- 7 Substitua a bateria. Consulte ["Voltar a colocar a bateria" na página 13](#page-12-0).

# <span id="page-47-0"></span>Remover o conjunto de arrefecimento

 $\hat{A}$  ADVERTÊNCIA: Antes de trabalhar no interior do computador, leia as informações de segurança fornecidas com a máquina e siga os passos apresentados em ["Antes](#page-8-0)  [de começar" na página 9.](#page-8-0) Após trabalhar no interior do computador, siga os procedimentos em ["Após trabalhar no interior do computador" na página 11](#page-10-0). Para obter informações adicionais sobre as melhores práticas de segurança, consulte a página principal de Conformidade regulamentar em dell.com/regulatory\_compliance.

- 1 Remova a bateria. Consulte ["Remover a bateria" na página 12.](#page-11-0)
- 2 Siga as instruções do [etapa 1](#page-13-0) ao [etapa 2](#page-13-1) em ["Retirar a unidade óptica" na página 14.](#page-13-2)
- **3** Siga as instruções do [etapa 1](#page-24-0) ao [etapa 3](#page-24-1) em "Retirar a unidade de disco rígido" [na página 24](#page-23-0).
- 4 Remova a tampa da base. Consulte ["Retirar a tampa da base" na página 20](#page-19-0).
- 5 Retire o teclado. Consulte ["Retirar o teclado" na página 17.](#page-16-0)
- 6 Retire o apoio para as mãos. Consulte ["Retirar o apoio para as mãos" na página 30](#page-29-0).
- 7 Siga as instruções do [etapa 3](#page-40-0) ao [etapa 9](#page-41-0) em ["Retirar a placa de sistema"](#page-38-0)  [na página 39](#page-38-0).

- 1 Por ordem sequencial (indicada no dissipador de calor), retire os parafusos que fixam o conjunto de arrefecimento à placa de sistema.
- 2 Levante o conjunto de arrefecimento da placa de sistema.

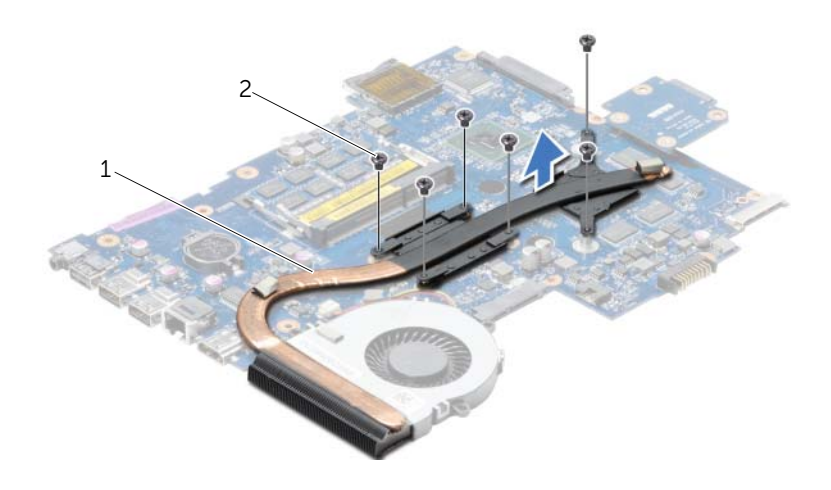

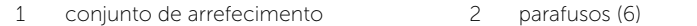

# <span id="page-49-0"></span>Recolocar o conjunto de arrefecimento

 $\sqrt{N}$  ADVERTÊNCIA: Antes de trabalhar no interior do computador, leia as informações de segurança fornecidas com a máquina e siga os passos apresentados em ["Antes](#page-8-0)  [de começar" na página 9.](#page-8-0) Após trabalhar no interior do computador, siga os procedimentos em ["Após trabalhar no interior do computador" na página 11](#page-10-0). Para obter informações adicionais sobre as melhores práticas de segurança, consulte a página principal de Conformidade regulamentar em dell.com/regulatory\_compliance.

#### Procedimento

- 1 Limpe a massa da parte inferior do conjunto de arrefecimento e volte a aplicá-la.
- 2 Alinhe os orifícios dos parafusos no conjunto de arrefecimento com os orifícios dos parafusos na placa de sistema.
- 3 Por ordem sequencial (indicada no dissipador de calor), volte a colocar os parafusos que fixam o conjunto de arrefecimento à placa de sistema.

- 1 Siga as instruções do [etapa 3](#page-42-0) ao [etapa 10](#page-42-1) em ["Voltar a colocar a placa de sistema"](#page-42-2)  [na página 43.](#page-42-2)
- 2 Volte a colocar o apoio para as mãos. Consulte "Voltar a colocar o apoio para as [mãos" na página 33.](#page-32-0)
- 3 Volte a colocar o teclado. Consulte ["Voltar a colocar o teclado" na página 19](#page-18-0).
- 4 Volte a colocar a tampa da base. Consulte ["Voltar a colocar a tampa da base"](#page-20-0)  [na página 21](#page-20-0).
- 5 Siga as instruções do [etapa 3](#page-15-0) ao [etapa 4](#page-15-1) em ["Voltar a colocar a unidade óptica"](#page-15-2)  [na página 16.](#page-15-2)
- 6 Siga as instruções do [etapa 3](#page-26-0) ao [etapa 5](#page-26-1) em ["Voltar a colocar a unidade de disco](#page-26-2)  [rígido" na página 27.](#page-26-2)
- 7 Substitua a bateria. Consulte ["Voltar a colocar a bateria" na página 13](#page-12-0).

# <span id="page-50-0"></span>Remover a placa do interpositor da unidade de disco rígido

 $\bigwedge$  ADVERTÊNCIA: Antes de trabalhar no interior do computador, leia as informações de segurança fornecidas com a máquina e siga os passos apresentados em ["Antes](#page-8-0)  [de começar" na página 9.](#page-8-0) Após trabalhar no interior do computador, siga os procedimentos em ["Após trabalhar no interior do computador" na página 11](#page-10-0). Para obter informações adicionais sobre as melhores práticas de segurança, consulte a página principal de Conformidade regulamentar em dell.com/regulatory\_compliance.

- 1 Remova a bateria. Consulte ["Remover a bateria" na página 12.](#page-11-0)
- 2 Siga as instruções do [etapa 1](#page-13-0) ao [etapa 2](#page-13-1) em ["Retirar a unidade óptica" na página 14.](#page-13-2)
- **3** Siga as instruções do [etapa 1](#page-24-0) ao [etapa 3](#page-24-1) em "Retirar a unidade de disco rígido" [na página 24](#page-23-0).
- 4 Remova a tampa da base. Consulte ["Retirar a tampa da base" na página 20](#page-19-0).
- 5 Retire o teclado. Consulte ["Retirar o teclado" na página 17.](#page-16-0)
- 6 Retire o apoio para as mãos. Consulte ["Retirar o apoio para as mãos" na página 30](#page-29-0).
- 7 Siga as instruções do [etapa 3](#page-40-0) ao [etapa 9](#page-41-0) em ["Retirar a placa de sistema"](#page-38-0)  [na página 39](#page-38-0).

- 1 Retire os parafusos que fixam a placa do interpositor da unidade de disco rígido à placa de sistema.
- 2 Desligue a placa do interpositor da unidade de disco rígido da placa de sistema.

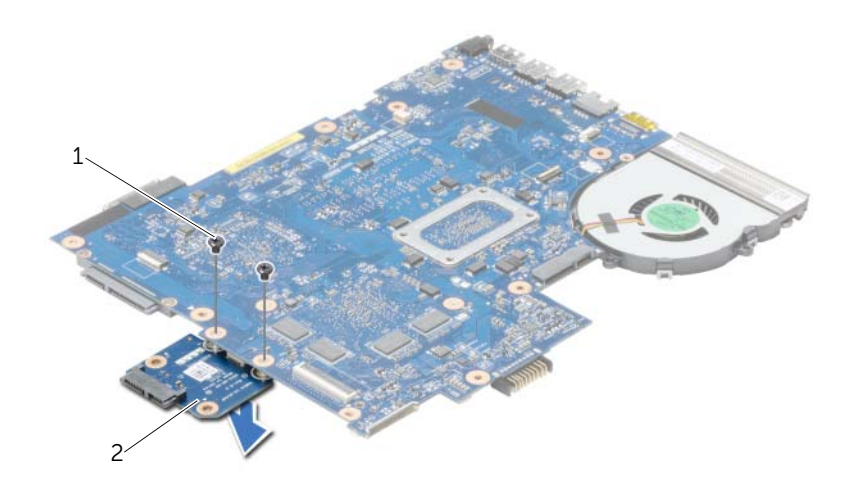

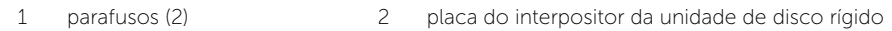

# <span id="page-52-0"></span>Voltar a colocar a placa do interpositor da unidade de disco rígido

 $\hat{A}$  ADVERTÊNCIA: Antes de trabalhar no interior do computador, leia as informações de segurança fornecidas com a máquina e siga os passos apresentados em ["Antes](#page-8-0)  [de começar" na página 9.](#page-8-0) Após trabalhar no interior do computador, siga os procedimentos em ["Após trabalhar no interior do computador" na página 11](#page-10-0). Para obter informações adicionais sobre as melhores práticas de segurança, consulte a página principal de Conformidade regulamentar em dell.com/regulatory\_compliance.

### Procedimento

- 1 Ligue a placa do interpositor da unidade de disco rígido à placa de sistema.
- 2 Volte a colocar os parafusos que fixam a placa do interpositor da unidade de disco rígido à placa de sistema.

- 1 Siga as instruções do [etapa 3](#page-42-0) ao [etapa 10](#page-42-1) em ["Voltar a colocar a placa de sistema"](#page-42-2)  [na página 43.](#page-42-2)
- 2 Volte a colocar o apoio para as mãos. Consulte "Voltar a colocar o apoio para as [mãos" na página 33.](#page-32-0)
- 3 Volte a colocar o teclado. Consulte ["Voltar a colocar o teclado" na página 19](#page-18-0).
- 4 Volte a colocar a tampa da base. Consulte ["Voltar a colocar a tampa da base"](#page-20-0)  [na página 21](#page-20-0).
- 5 Siga as instruções do [etapa 3](#page-15-0) ao [etapa 4](#page-15-1) em ["Voltar a colocar a unidade óptica"](#page-15-2)  [na página 16.](#page-15-2)
- 6 Siga as instruções do [etapa 3](#page-26-0) ao [etapa 5](#page-26-1) em ["Voltar a colocar a unidade de disco](#page-26-2)  [rígido" na página 27.](#page-26-2)
- 7 Substitua a bateria. Consulte ["Voltar a colocar a bateria" na página 13](#page-12-0).

# Retirar os altifalantes

 $\sqrt{N}$  ADVERTÊNCIA: Antes de trabalhar no interior do computador, leia as informações de segurança fornecidas com a máquina e siga os passos apresentados em ["Antes](#page-8-0)  [de começar" na página 9.](#page-8-0) Após trabalhar no interior do computador, siga os procedimentos em ["Após trabalhar no interior do computador" na página 11](#page-10-0). Para obter informações adicionais sobre as melhores práticas de segurança, consulte a página principal de Conformidade regulamentar em dell.com/regulatory\_compliance.

- 1 Remova a bateria. Consulte ["Remover a bateria" na página 12.](#page-11-0)
- 2 Siga as instruções do [etapa 1](#page-13-0) ao [etapa 2](#page-13-1) em ["Retirar a unidade óptica" na página 14.](#page-13-2)
- **3** Siga as instruções do [etapa 1](#page-24-0) ao [etapa 3](#page-24-1) em "Retirar a unidade de disco rígido" [na página 24](#page-23-0).
- 4 Remova a tampa da base. Consulte ["Retirar a tampa da base" na página 20](#page-19-0).
- 5 Retire o teclado. Consulte ["Retirar o teclado" na página 17.](#page-16-0)
- 6 Retire o apoio para as mãos. Consulte ["Retirar o apoio para as mãos" na página 30](#page-29-0).
- 7 Siga as instruções do [etapa 3](#page-40-0) ao [etapa 7](#page-41-1) em ["Retirar a placa de sistema"](#page-38-0)  [na página 39](#page-38-0).

- 1 Retire os parafusos que fixam os altifalantes à base do computador.
- 2 Anote a disposição do cabo dos altifalantes e retire o cabo das respectivas guias de encaminhamento.
- **3** Levante e retire da base do computador os altifalantes e o respectivo cabo.

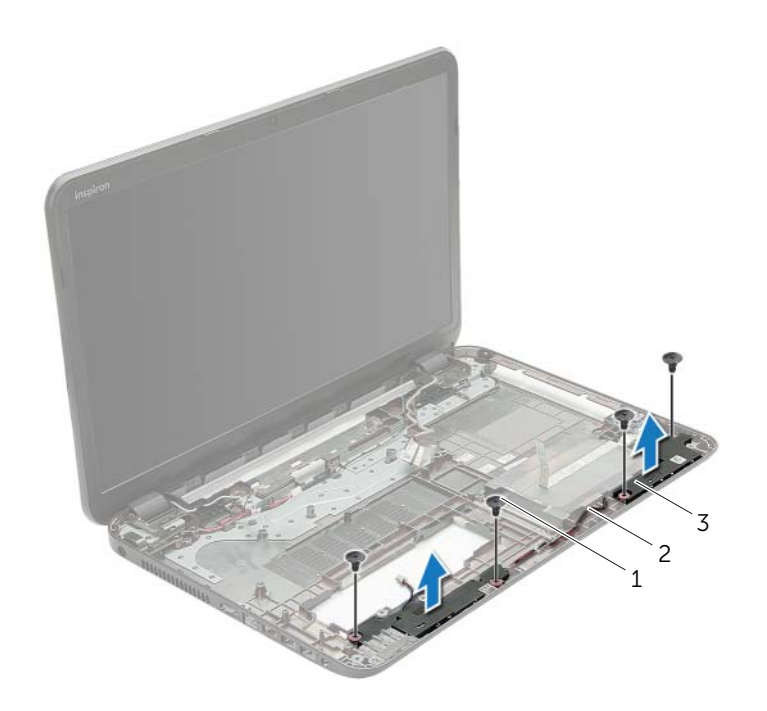

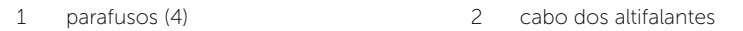

3 colunas (2)

# Voltar a colocar os altifalantes

 $\sqrt{N}$  ADVERTÊNCIA: Antes de trabalhar no interior do computador, leia as informações de segurança fornecidas com a máquina e siga os passos apresentados em ["Antes](#page-8-0)  [de começar" na página 9.](#page-8-0) Após trabalhar no interior do computador, siga os procedimentos em ["Após trabalhar no interior do computador" na página 11](#page-10-0). Para obter informações adicionais sobre as melhores práticas de segurança, consulte a página principal de Conformidade regulamentar em dell.com/regulatory\_compliance.

#### Procedimento

- 1 Utilizando as guias de alinhamento na base do computador, coloque os altifalantes no sítio.
- 2 Encaminhe o cabo dos altifalantes através das quias de encaminhamento na base do computador.
- **3** Volte a colocar os parafusos que fixam os altifalantes à base do computador.

- 1 Siga as instruções do [etapa 3](#page-42-0) ao [etapa 10](#page-42-1) em ["Voltar a colocar a placa de sistema"](#page-42-2)  [na página 43.](#page-42-2)
- 2 Volte a colocar o apoio para as mãos. Consulte "Voltar a colocar o apoio para as [mãos" na página 33.](#page-32-0)
- 3 Volte a colocar o teclado. Consulte ["Voltar a colocar o teclado" na página 19](#page-18-0).
- 4 Volte a colocar a tampa da base. Consulte ["Voltar a colocar a tampa da base"](#page-20-0)  [na página 21](#page-20-0).
- 5 Siga as instruções do [etapa 3](#page-15-0) ao [etapa 4](#page-15-1) em ["Voltar a colocar a unidade óptica"](#page-15-2)  [na página 16.](#page-15-2)
- 6 Siga as instruções do [etapa 3](#page-26-0) ao [etapa 5](#page-26-1) em ["Voltar a colocar a unidade de disco](#page-26-2)  [rígido" na página 27.](#page-26-2)
- 7 Substitua a bateria. Consulte ["Voltar a colocar a bateria" na página 13](#page-12-0).

# <span id="page-56-0"></span>Retirar o conjunto do ecrã

 $\sqrt{N}$  ADVERTÊNCIA: Antes de trabalhar no interior do computador, leia as informações de segurança fornecidas com a máquina e siga os passos apresentados em ["Antes](#page-8-0)  [de começar" na página 9.](#page-8-0) Após trabalhar no interior do computador, siga os procedimentos em ["Após trabalhar no interior do computador" na página 11](#page-10-0). Para obter informações adicionais sobre as melhores práticas de segurança, consulte a página principal de Conformidade regulamentar em dell.com/regulatory\_compliance.

- 1 Remova a bateria. Consulte ["Remover a bateria" na página 12.](#page-11-0)
- 2 Siga as instruções do [etapa 1](#page-13-0) ao [etapa 2](#page-13-1) em ["Retirar a unidade óptica" na página 14.](#page-13-2)
- 3 Siga as instruções do [etapa 1](#page-24-0) ao [etapa 3](#page-24-1) em ["Retirar a unidade de disco rígido"](#page-23-0)  [na página 24](#page-23-0).
- 4 Remova a tampa da base. Consulte ["Retirar a tampa da base" na página 20](#page-19-0).
- 5 Retire o teclado. Consulte ["Retirar o teclado" na página 17.](#page-16-0)
- 6 Retire o apoio para as mãos. Consulte ["Retirar o apoio para as mãos" na página 30](#page-29-0).
- 7 Siga as instruções do [etapa 3](#page-40-0) ao [etapa 7](#page-41-1) em ["Retirar a placa de sistema"](#page-38-0)  [na página 39](#page-38-0).

- 1 Anote a disposição do cabo da antena e retire o cabo das respectivas guias de encaminhamento.
- 2 Retire os parafusos que fixam o conjunto do ecrã à base do computador.
- **3** Levante o conjunto do ecrã e retire-o da base do computador.

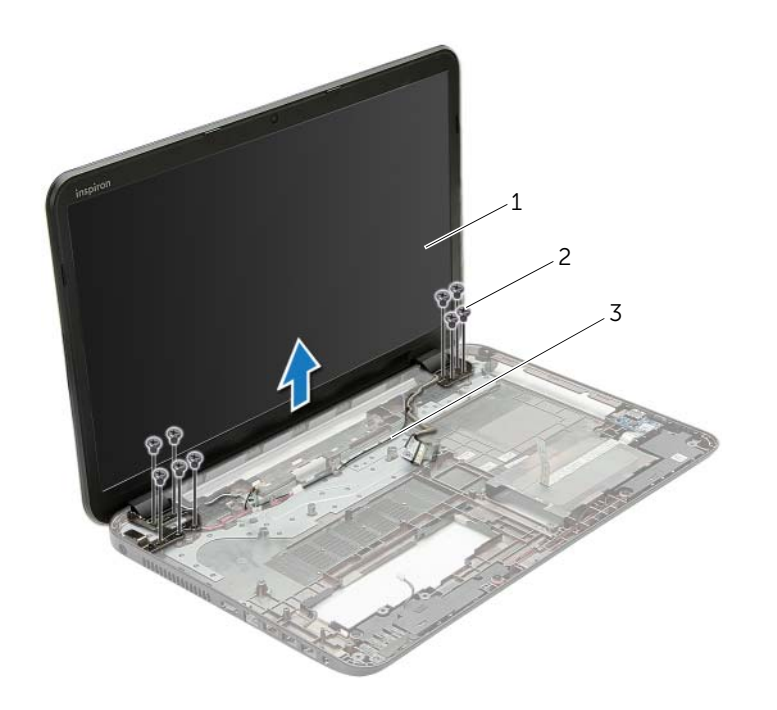

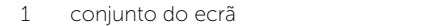

2 parafusos (9)

3 guias de encaminhamento

# <span id="page-58-0"></span>Voltar a colocar o conjunto do ecrã

 $\sqrt{N}$  ADVERTÊNCIA: Antes de trabalhar no interior do computador, leia as informações de segurança fornecidas com a máquina e siga os passos apresentados em ["Antes](#page-8-0)  [de começar" na página 9.](#page-8-0) Após trabalhar no interior do computador, siga os procedimentos em ["Após trabalhar no interior do computador" na página 11](#page-10-0). Para obter informações adicionais sobre as melhores práticas de segurança, consulte a página principal de Conformidade regulamentar em dell.com/regulatory\_compliance.

### Procedimento

- 1 Coloque o conjunto do ecrã na base do computador e alinhe os orifícios dos parafusos existentes no conjunto do ecrã com os respectivos orifícios na base do computador.
- 2 Volte a colocar os parafusos que fixam o conjunto do ecrã à base do computador.
- **3** Encaminhe o cabo da antena através das quias de encaminhamento na base do computador.

- 1 Siga as instruções do [etapa 3](#page-42-0) ao [etapa 10](#page-42-1) em ["Voltar a colocar a placa de sistema"](#page-42-2)  [na página 43.](#page-42-2)
- 2 Volte a colocar o apoio para as mãos. Consulte "Voltar a colocar o apoio para as [mãos" na página 33.](#page-32-0)
- 3 Volte a colocar o teclado. Consulte ["Voltar a colocar o teclado" na página 19](#page-18-0).
- 4 Volte a colocar a tampa da base. Consulte "Voltar a colocar a tampa da base" [na página 21](#page-20-0).
- 5 Siga as instruções do [etapa 3](#page-15-0) ao [etapa 4](#page-15-1) em ["Voltar a colocar a unidade óptica"](#page-15-2)  [na página 16.](#page-15-2)
- 6 Siga as instruções do [etapa 3](#page-26-0) ao [etapa 5](#page-26-1) em ["Voltar a colocar a unidade de disco](#page-26-2)  [rígido" na página 27.](#page-26-2)
- 7 Substitua a bateria. Consulte ["Voltar a colocar a bateria" na página 13](#page-12-0).

# <span id="page-59-0"></span>Retirar a moldura do ecrã

ADVERTÊNCIA: Antes de trabalhar no interior do computador, leia as informações de segurança fornecidas com a máquina e siga os passos apresentados em ["Antes](#page-8-0)  [de começar" na página 9.](#page-8-0) Após trabalhar no interior do computador, siga os procedimentos em ["Após trabalhar no interior do computador" na página 11](#page-10-0). Para obter informações adicionais sobre as melhores práticas de segurança, consulte a página principal de Conformidade regulamentar em dell.com/regulatory\_compliance.

- 1 Remova a bateria. Consulte ["Remover a bateria" na página 12.](#page-11-0)
- 2 Siga as instruções do [etapa 1](#page-13-0) ao [etapa 2](#page-13-1) em ["Retirar a unidade óptica" na página 14.](#page-13-2)
- **3** Siga as instruções do [etapa 1](#page-24-0) ao [etapa 3](#page-24-1) em "Retirar a unidade de disco rígido" [na página 24](#page-23-0).
- 4 Remova a tampa da base. Consulte ["Retirar a tampa da base" na página 20](#page-19-0).
- 5 Retire o teclado. Consulte ["Retirar o teclado" na página 17.](#page-16-0)
- 6 Retire o apoio para as mãos. Consulte ["Retirar o apoio para as mãos" na página 30](#page-29-0).
- 7 Siga as instruções do [etapa 3](#page-40-0) ao [etapa 7](#page-41-1) em ["Retirar a placa de sistema"](#page-38-0)  [na página 39](#page-38-0).
- 8 Retire o conjunto do ecrã. Consulte ["Retirar o conjunto do ecrã" na página 57.](#page-56-0)

- 1 Com as pontas dos dedos, levante cuidadosamente a extremidade interior da moldura do ecrã.
- 2 Levante a moldura do ecrã e remova-as da tampa posterior do ecrã.

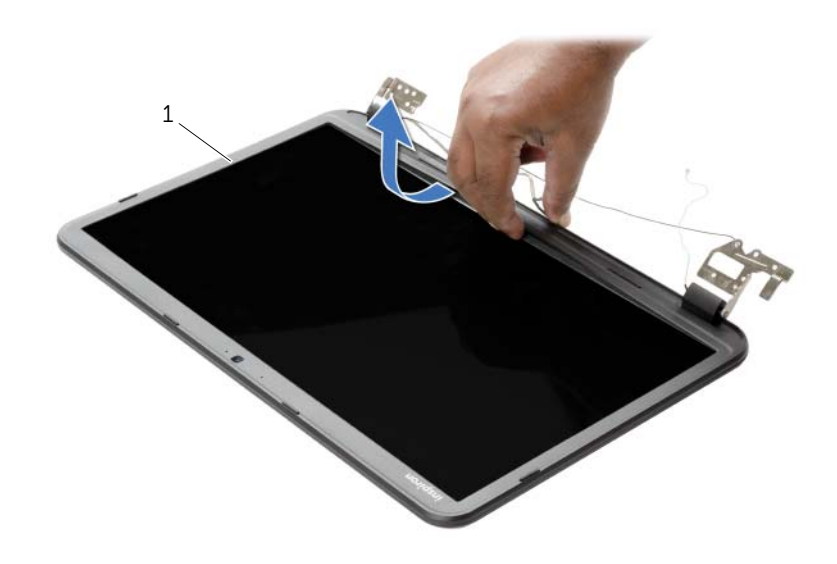

1 moldura do ecrã

# <span id="page-61-0"></span>Voltar a colocar a moldura do ecrã

 $\sqrt{N}$  ADVERTÊNCIA: Antes de trabalhar no interior do computador, leia as informações de segurança fornecidas com a máquina e siga os passos apresentados em ["Antes](#page-8-0)  [de começar" na página 9.](#page-8-0) Após trabalhar no interior do computador, siga os procedimentos em ["Após trabalhar no interior do computador" na página 11](#page-10-0). Para obter informações adicionais sobre as melhores práticas de segurança, consulte a página principal de Conformidade regulamentar em dell.com/regulatory\_compliance.

### **Procedimento**

Alinhe a moldura do ecrã com a respectiva tampa posterior e encaixe-a cuidadosamente no lugar.

- 1 Volte a colocar o conjunto do ecrã. Consulte ["Voltar a colocar o conjunto do ecrã"](#page-58-0)  [na página 59](#page-58-0).
- 2 Siga as instruções do [etapa 3](#page-42-0) ao [etapa 10](#page-42-1) em ["Voltar a colocar a placa de sistema"](#page-42-2)  [na página 43.](#page-42-2)
- **3** Volte a colocar o apoio para as mãos. Consulte "Voltar a colocar o apoio para as [mãos" na página 33.](#page-32-0)
- 4 Volte a colocar o teclado. Consulte ["Voltar a colocar o teclado" na página 19](#page-18-0).
- 5 Volte a colocar a tampa da base. Consulte ["Voltar a colocar a tampa da base"](#page-20-0)  [na página 21](#page-20-0).
- 6 Siga as instruções do [etapa 3](#page-15-0) ao [etapa 4](#page-15-1) em ["Voltar a colocar a unidade óptica"](#page-15-2)  [na página 16.](#page-15-2)
- 7 Siga as instruções do [etapa 3](#page-26-0) ao [etapa 5](#page-26-1) em ["Voltar a colocar a unidade de disco](#page-26-2)  [rígido" na página 27.](#page-26-2)
- 8 Substitua a bateria. Consulte ["Voltar a colocar a bateria" na página 13](#page-12-0).

# <span id="page-62-0"></span>Remover as dobradiças do ecrã

 $\bigwedge$  ADVERTÊNCIA: Antes de trabalhar no interior do computador, leia as informações de segurança fornecidas com a máquina e siga os passos apresentados em ["Antes](#page-8-0)  [de começar" na página 9.](#page-8-0) Após trabalhar no interior do computador, siga os procedimentos em ["Após trabalhar no interior do computador" na página 11](#page-10-0). Para obter informações adicionais sobre as melhores práticas de segurança, consulte a página principal de Conformidade regulamentar em dell.com/regulatory\_compliance.

- 1 Remova a bateria. Consulte ["Remover a bateria" na página 12.](#page-11-0)
- 2 Siga as instruções do [etapa 1](#page-13-0) ao [etapa 2](#page-13-1) em ["Retirar a unidade óptica" na página 14.](#page-13-2)
- **3** Siga as instruções do [etapa 1](#page-24-0) ao [etapa 3](#page-24-1) em "Retirar a unidade de disco rígido" [na página 24](#page-23-0).
- 4 Remova a tampa da base. Consulte ["Retirar a tampa da base" na página 20](#page-19-0).
- 5 Retire o teclado. Consulte ["Retirar o teclado" na página 17.](#page-16-0)
- 6 Retire o apoio para as mãos. Consulte ["Retirar o apoio para as mãos" na página 30](#page-29-0).
- 7 Siga as instruções do [etapa 3](#page-40-0) ao [etapa 7](#page-41-1) em ["Retirar a placa de sistema"](#page-38-0)  [na página 39](#page-38-0).
- 8 Retire o conjunto do ecrã. Consulte ["Retirar o conjunto do ecrã" na página 57.](#page-56-0)
- 9 Retire a moldura do ecrã. Consulte ["Retirar a moldura do ecrã" na página 60.](#page-59-0)

- 1 Retire os parafusos que fixam as dobradiças do ecrã à tampa posterior do ecrã.
- 2 Levante as dobradiças do ecrã e remova-as da tampa posterior do ecrã.

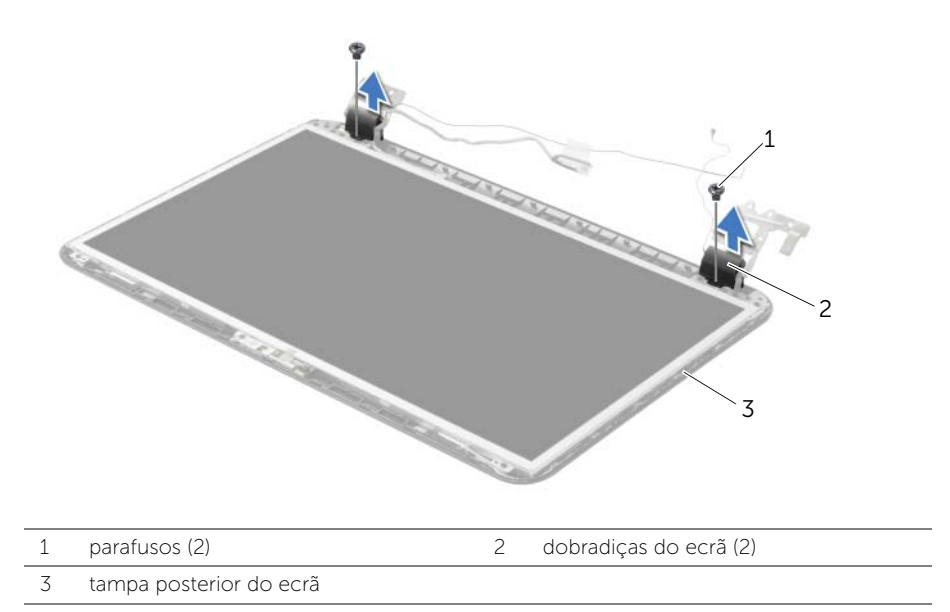

# <span id="page-64-0"></span>Recolocar as dobradiças do ecrã

 $\sqrt{N}$  ADVERTÊNCIA: Antes de trabalhar no interior do computador, leia as informações de segurança fornecidas com a máquina e siga os passos apresentados em ["Antes](#page-8-0)  [de começar" na página 9.](#page-8-0) Após trabalhar no interior do computador, siga os procedimentos em ["Após trabalhar no interior do computador" na página 11](#page-10-0). Para obter informações adicionais sobre as melhores práticas de segurança, consulte a página principal de Conformidade regulamentar em dell.com/regulatory\_compliance.

### Procedimento

- 1 Alinhe os orifícios dos parafusos nas dobradiças do ecrã com os orifícios dos parafusos na tampa posterior do ecrã.
- 2 Volte a colocar os parafusos que fixam as dobradicas do ecrã à tampa posterior do ecrã.

- 1 Volte a colocar a moldura do ecrã. Consulte ["Voltar a colocar a moldura do ecrã"](#page-61-0)  [na página 62.](#page-61-0)
- 2 Volte a colocar o conjunto do ecrã. Consulte ["Voltar a colocar o conjunto do ecrã"](#page-58-0)  [na página 59](#page-58-0).
- 3 Siga as instruções do [etapa 3](#page-42-0) ao [etapa 10](#page-42-1) em ["Voltar a colocar a placa de sistema"](#page-42-2)  [na página 43.](#page-42-2)
- 4 Volte a colocar o apoio para as mãos. Consulte ["Voltar a colocar o apoio para as](#page-32-0)  [mãos" na página 33.](#page-32-0)
- 5 Volte a colocar o teclado. Consulte ["Voltar a colocar o teclado" na página 19](#page-18-0).
- 6 Volte a colocar a tampa da base. Consulte ["Voltar a colocar a tampa da base"](#page-20-0)  [na página 21](#page-20-0).
- 7 Siga as instruções do [etapa 3](#page-15-0) ao [etapa 4](#page-15-1) em ["Voltar a colocar a unidade óptica"](#page-15-2)  [na página 16.](#page-15-2)
- 8 Siga as instruções do [etapa 1](#page-24-0) ao [etapa 3](#page-24-1) em "Retirar a unidade de disco rígido" [na página 24](#page-23-0).
- 9 Substitua a bateria. Consulte ["Voltar a colocar a bateria" na página 13](#page-12-0).

# Retirar o painel do ecrã

 $\sqrt{N}$  ADVERTÊNCIA: Antes de trabalhar no interior do computador, leia as informações de segurança fornecidas com a máquina e siga os passos apresentados em ["Antes](#page-8-0)  [de começar" na página 9.](#page-8-0) Após trabalhar no interior do computador, siga os procedimentos em ["Após trabalhar no interior do computador" na página 11](#page-10-0). Para obter informações adicionais sobre as melhores práticas de segurança, consulte a página principal de Conformidade regulamentar em dell.com/regulatory\_compliance.

- 1 Remova a bateria. Consulte ["Remover a bateria" na página 12.](#page-11-0)
- 2 Siga as instruções do [etapa 1](#page-13-0) ao [etapa 2](#page-13-1) em ["Retirar a unidade óptica" na página 14.](#page-13-2)
- 3 Siga as instruções do [etapa 1](#page-24-0) ao [etapa 3](#page-24-1) em ["Retirar a unidade de disco rígido"](#page-23-0)  [na página 24](#page-23-0).
- 4 Remova a tampa da base. Consulte ["Retirar a tampa da base" na página 20](#page-19-0).
- 5 Retire os módulos de memória. Consulte "Remover o(s) módulo(s) de memória" [na página 22](#page-21-0).
- 6 Retire o teclado. Consulte ["Retirar o teclado" na página 17.](#page-16-0)
- 7 Retire o apoio para as mãos. Consulte ["Retirar o apoio para as mãos" na página 30](#page-29-0).
- 8 Siga as instruções do [etapa 3](#page-40-0) ao [etapa 7](#page-41-1) em "Retirar a placa de sistema" [na página 39](#page-38-0).
- 9 Retire o conjunto do ecrã. Consulte ["Retirar o conjunto do ecrã" na página 57.](#page-56-0)
- 10 Retire a moldura do ecrã. Consulte ["Retirar a moldura do ecrã" na página 60.](#page-59-0)
- 11 Retire as dobradiças do ecrã. Consulte "Remover as dobradiças do ecrã" [na página 63](#page-62-0).

- 1 Retire os parafusos que fixam o painel do ecrã à tampa posterior do ecrã.
- 2 Levante cuidadosamente o painel do ecrã e vire-o ao contrário.

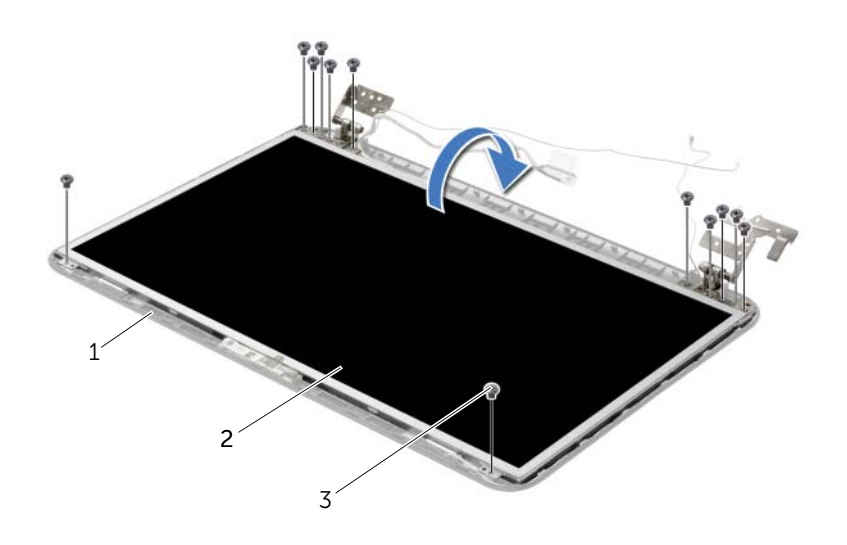

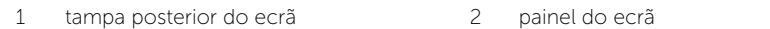

3 parafusos (12)

- Descole a fita que está sobre o cabo do ecrã.
- Desligue o cabo do ecrã do conector do cabo do painel do ecrã.

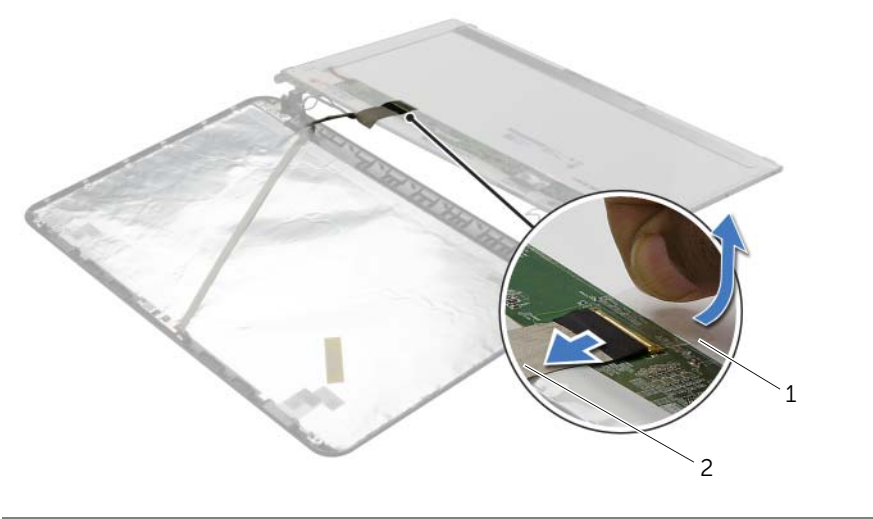

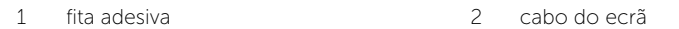

# Voltar a colocar o painel do ecrã

 $\sqrt{N}$  ADVERTÊNCIA: Antes de trabalhar no interior do computador, leia as informações de segurança fornecidas com a máquina e siga os passos apresentados em ["Antes](#page-8-0)  [de começar" na página 9.](#page-8-0) Após trabalhar no interior do computador, siga os procedimentos em ["Após trabalhar no interior do computador" na página 11](#page-10-0). Para obter informações adicionais sobre as melhores práticas de segurança, consulte a página principal de Conformidade regulamentar em dell.com/regulatory\_compliance.

#### Procedimento

- 1 Ligue o cabo do ecrã ao conector do painel do ecrã.
- 2 Coloque a fita que fixa o cabo do ecrã.
- **3** Coloque o painel do ecrã sobre a tampa posterior do ecrã e alinhe os orifícios dos parafusos no painel do ecrã com os orifícios dos parafusos na tampa posterior do ecrã.
- 4 Volte a colocar os parafusos que fixam o painel do ecrã à tampa posterior do ecrã.

- 1 Volte a colocar as dobradiças do ecrã. Consulte ["Recolocar as dobradiças do ecrã"](#page-64-0)  [na página 65](#page-64-0).
- 2 Volte a colocar a moldura do ecrã. Consulte ["Voltar a colocar a moldura do ecrã"](#page-61-0)  [na página 62.](#page-61-0)
- 3 Volte a colocar o conjunto do ecrã. Consulte ["Voltar a colocar o conjunto do ecrã"](#page-58-0)  [na página 59](#page-58-0).
- 4 Siga as instruções do [etapa 3](#page-42-0) ao [etapa 10](#page-42-1) em ["Voltar a colocar a placa de sistema"](#page-42-2)  [na página 43.](#page-42-2)
- 5 Volte a colocar o apoio para as mãos. Consulte "Voltar a colocar o apoio para as [mãos" na página 33.](#page-32-0)
- 6 Volte a colocar o teclado. Consulte ["Voltar a colocar o teclado" na página 19](#page-18-0).
- 7 Volte a colocar o(s) módulo(s) de memória. Consulte ["Voltar a colocar o\(s\)](#page-22-0)  [módulo\(s\) de memória" na página 23](#page-22-0).
- 8 Volte a colocar a tampa da base. Consulte "Voltar a colocar a tampa da base" [na página 21](#page-20-0).
- 9 Siga as instruções do [etapa 3](#page-15-0) ao [etapa 4](#page-15-1) em ["Voltar a colocar a unidade óptica"](#page-15-2)  [na página 16.](#page-15-2)
- 10 Siga as instruções do [etapa 3](#page-26-0) ao [etapa 5](#page-26-1) em ["Voltar a colocar a unidade de disco](#page-26-2)  [rígido" na página 27.](#page-26-2)
- 11 Substitua a bateria. Consulte ["Voltar a colocar a bateria" na página 13](#page-12-0).

# Retirar o módulo da câmara

ADVERTÊNCIA: Antes de trabalhar no interior do computador, leia as informações de segurança fornecidas com a máquina e siga os passos apresentados em ["Antes](#page-8-0)  [de começar" na página 9.](#page-8-0) Após trabalhar no interior do computador, siga os procedimentos em ["Após trabalhar no interior do computador" na página 11](#page-10-0). Para obter informações adicionais sobre as melhores práticas de segurança, consulte a página principal de Conformidade regulamentar em dell.com/regulatory\_compliance.

- 1 Remova a bateria. Consulte ["Remover a bateria" na página 12.](#page-11-0)
- 2 Siga as instruções do [etapa 1](#page-13-0) ao [etapa 2](#page-13-1) em ["Retirar a unidade óptica" na página 14.](#page-13-2)
- **3** Siga as instruções do [etapa 1](#page-24-0) ao [etapa 3](#page-24-1) em "Retirar a unidade de disco rígido" [na página 24](#page-23-0).
- 4 Remova a tampa da base. Consulte ["Retirar a tampa da base" na página 20](#page-19-0).
- 5 Retire os módulos de memória. Consulte "Remover o(s) módulo(s) de memória" [na página 22](#page-21-0).
- 6 Retire o teclado. Consulte ["Retirar o teclado" na página 17.](#page-16-0)
- 7 Retire o apoio para as mãos. Consulte ["Retirar o apoio para as mãos" na página 30](#page-29-0).
- 8 Siga as instruções do [etapa 3](#page-40-0) ao [etapa 7](#page-41-1) em "Retirar a placa de sistema" [na página 39](#page-38-0).
- 9 Retire o conjunto do ecrã. Consulte ["Retirar o conjunto do ecrã" na página 57.](#page-56-0)
- 10 Retire a moldura do ecrã. Consulte ["Retirar a moldura do ecrã" na página 60.](#page-59-0)

- 1 Desligue o cabo da câmara do módulo.
- 2 Retire o parafuso que fixa o módulo da câmara à tampa posterior do ecrã.
- 3 Levante o módulo da câmara para o remover da tampa posterior do ecrã.

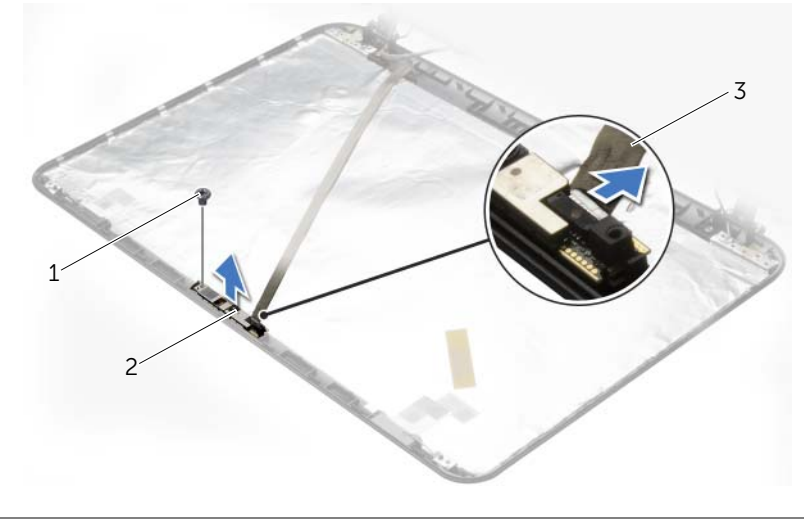

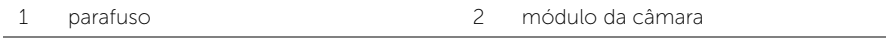

3 cabo da câmara

# Voltar a colocar o módulo da câmara

 $\sqrt{N}$  ADVERTÊNCIA: Antes de trabalhar no interior do computador, leia as informações de segurança fornecidas com a máquina e siga os passos apresentados em ["Antes](#page-8-0)  [de começar" na página 9.](#page-8-0) Após trabalhar no interior do computador, siga os procedimentos em ["Após trabalhar no interior do computador" na página 11](#page-10-0). Para obter informações adicionais sobre as melhores práticas de segurança, consulte a página principal de Conformidade regulamentar em dell.com/regulatory\_compliance.

#### Procedimento

- 1 Utilize os suportes de alinhamento na tampa posterior do ecrã para colocar o módulo da câmara.
- 2 Volte a colocar o parafuso que fixa o módulo da câmara à tampa posterior do ecrã.
- **3** Lique o cabo da câmara ao conector do módulo.

- 1 Volte a colocar a moldura do ecrã. Consulte ["Voltar a colocar a moldura do ecrã"](#page-61-0)  [na página 62.](#page-61-0)
- 2 Volte a colocar o conjunto do ecrã. Consulte "Voltar a colocar o conjunto do ecrã" [na página 59](#page-58-0).
- 3 Siga as instruções do [etapa 3](#page-42-0) ao [etapa 10](#page-42-1) em ["Voltar a colocar a placa de sistema"](#page-42-2)  [na página 43.](#page-42-2)
- 4 Volte a colocar o apoio para as mãos. Consulte ["Voltar a colocar o apoio para as](#page-32-0)  [mãos" na página 33.](#page-32-0)
- 5 Volte a colocar o teclado. Consulte ["Voltar a colocar o teclado" na página 19](#page-18-0).
- 6 Volte a colocar o(s) módulo(s) de memória. Consulte ["Voltar a colocar o\(s\)](#page-22-0)  [módulo\(s\) de memória" na página 23](#page-22-0).
- 7 Volte a colocar a tampa da base. Consulte ["Voltar a colocar a tampa da base"](#page-20-0)  [na página 21](#page-20-0).
- 8 Siga as instruções do [etapa 3](#page-15-0) ao [etapa 4](#page-15-1) em "Voltar a colocar a unidade óptica" [na página 16.](#page-15-2)
- 9 Siga as instruções do [etapa 3](#page-26-0) ao [etapa 5](#page-26-1) em ["Voltar a colocar a unidade de disco](#page-26-2)  [rígido" na página 27.](#page-26-2)
- 10 Substitua a bateria. Consulte ["Voltar a colocar a bateria" na página 13](#page-12-0).
$\sqrt{N}$  ADVERTÊNCIA: Antes de trabalhar no interior do computador, leia as informações de segurança fornecidas com a máquina e siga os passos apresentados em ["Antes](#page-8-0)  [de começar" na página 9.](#page-8-0) Após trabalhar no interior do computador, siga os procedimentos em ["Após trabalhar no interior do computador" na página 11](#page-10-0). Para obter informações adicionais sobre as melhores práticas de segurança, consulte a página principal de Conformidade regulamentar em dell.com/regulatory\_compliance.

## Pré-requisitos

- 1 Remova a bateria. Consulte ["Remover a bateria" na página 12.](#page-11-0)
- 2 Siga as instruções do [etapa 1](#page-13-0) ao [etapa 2](#page-13-1) em ["Retirar a unidade óptica" na página 14.](#page-13-2)
- **3** Siga as instruções do [etapa 1](#page-24-0) ao [etapa 3](#page-24-1) em "Retirar a unidade de disco rígido" [na página 24](#page-23-0).
- 4 Remova a tampa da base. Consulte ["Retirar a tampa da base" na página 20](#page-19-0).
- 5 Retire os módulos de memória. Consulte "Remover o(s) módulo(s) de memória" [na página 22](#page-21-0).
- 6 Retire o teclado. Consulte ["Retirar o teclado" na página 17.](#page-16-0)
- 7 Retire o apoio para as mãos. Consulte ["Retirar o apoio para as mãos" na página 30](#page-29-0).
- 8 Siga as instruções do [etapa 3](#page-40-0) ao [etapa 7](#page-41-0) em "Retirar a placa de sistema" [na página 39](#page-38-0).
- 9 Retire o conjunto do ecrã. Consulte ["Retirar o conjunto do ecrã" na página 57.](#page-56-0)

## Procedimento

- 1 Anote a disposição do cabo da tomada do adaptador de CA e remova-o das guias de encaminhamento na base do computador.
- 2 Levante e remova da base do computador a tomada do adaptador de CA e o respectivo cabo.

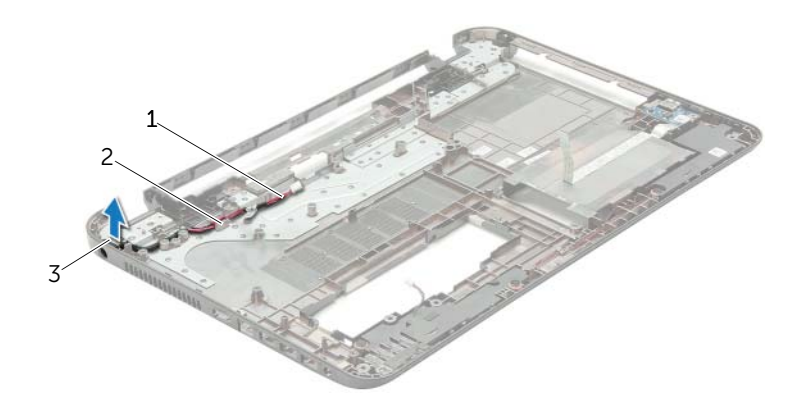

- 1 cabo da tomada do adaptador de CA 2 guias de encaminhamento
- 3 tomada do adaptador de CA

# Voltar a colocar a tomada do adaptador de CA

 $\sqrt{N}$  ADVERTÊNCIA: Antes de trabalhar no interior do computador, leia as informações de segurança fornecidas com a máquina e siga os passos apresentados em ["Antes](#page-8-0)  [de começar" na página 9.](#page-8-0) Após trabalhar no interior do computador, siga os procedimentos em ["Após trabalhar no interior do computador" na página 11](#page-10-0). Para obter informações adicionais sobre as melhores práticas de segurança, consulte a página principal de Conformidade regulamentar em dell.com/regulatory\_compliance.

#### Procedimento

- 1 Deslize a porta do adaptador de CA para a posição certa.
- 2 Encaminhe o cabo da porta do adaptador de CA ao longo das quias de encaminhamento na base do computador.

### Pós-requisitos

- 1 Volte a colocar o conjunto do ecrã. Consulte ["Voltar a colocar o conjunto do ecrã"](#page-58-0)  [na página 59](#page-58-0).
- 2 Siga as instruções do [etapa 3](#page-42-0) ao [etapa 10](#page-42-1) em ["Voltar a colocar a placa de sistema"](#page-42-2)  [na página 43.](#page-42-2)
- 3 Volte a colocar o apoio para as mãos. Consulte ["Voltar a colocar o apoio para as](#page-32-0)  [mãos" na página 33.](#page-32-0)
- 4 Volte a colocar o teclado. Consulte ["Voltar a colocar o teclado" na página 19](#page-18-0).
- 5 Volte a colocar a tampa da base. Consulte ["Voltar a colocar a tampa da base"](#page-20-0)  [na página 21](#page-20-0).
- 6 Siga as instruções do [etapa 3](#page-15-0) ao [etapa 4](#page-15-1) em ["Voltar a colocar a unidade óptica"](#page-15-2)  [na página 16.](#page-15-2)
- 7 Siga as instruções do [etapa 3](#page-26-0) ao [etapa 5](#page-26-1) em ["Voltar a colocar a unidade de disco](#page-26-2)  [rígido" na página 27.](#page-26-2)
- 8 Substitua a bateria. Consulte ["Voltar a colocar a bateria" na página 13](#page-12-0).

Poderá ser necessário actualizar o BIOS quando uma nova actualização for disponibilizada ou quando substituir a placa de sistema. Para actualizar o BIOS:

- 1 Lique o computador.
- 2 Aceda a dell.com/support.
- 3 Clique em Start Here (Começar aqui) em Support for Home Users (Suporte para utilizadores domésticos).
- 4 Se tiver à mão a sua Etiqueta de servico, digite-a e clique em **Submit** (Submeter).

Se não tiver a etiqueta de serviço do seu computador, clique em Detect Service Tag (Detectar etiqueta de serviço) para permitir a detecção automática da mesma.

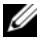

**NOTA:** Se a Etiqueta de serviço não puder ser detectada automaticamente, seleccione o seu produto nas categorias de produtos.

- 5 Clique no separador Drivers & Downloads (Controladores e transferências).
- 6 No menu pendente Operating System (Sistema operativo), seleccione o sistema operativo instalado no computador.
- 7 Clique em BIOS.
- 8 Clique em Download File (Transferir ficheiro) para transferir a versão mais recente do BIOS para o seu computador.
- 9 Na página seguinte, seleccione Single-file download (Transferência de ficheiro único) e clique em Continue (Continuar).
- 10 Guarde o ficheiro e assim que a transferência estiver concluída, naveque para a pasta onde guardou o ficheiro de actualização do BIOS.
- 11 Clique duas vezes no ícone do ficheiro de actualização do BIOS e siga as instruções apresentadas no ecrã.